## Implementation Guide

# **Guidance for Scalable Analytics Using Apache Druid on AWS**

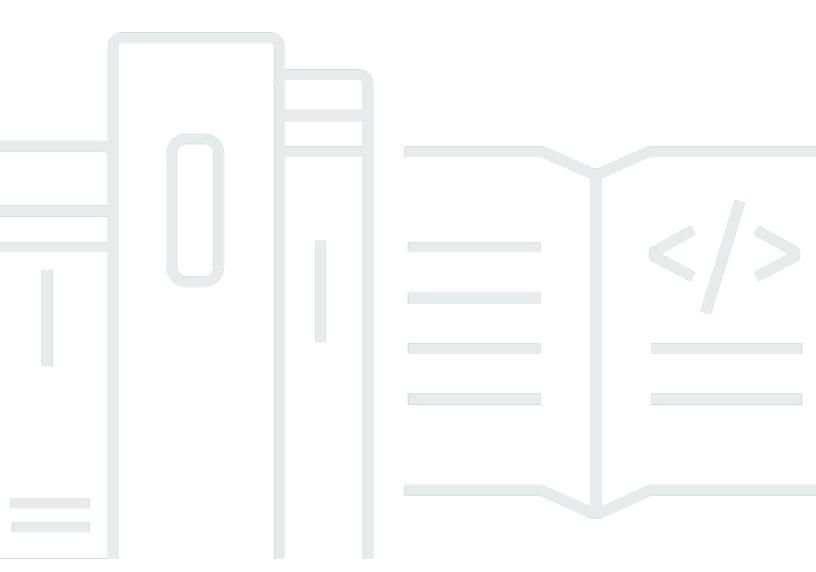

Copyright © 2024 Amazon Web Services, Inc. and/or its affiliates. All rights reserved.

## Guidance for Scalable Analytics Using Apache Druid on AWS: Implementation Guide

Copyright © 2024 Amazon Web Services, Inc. and/or its affiliates. All rights reserved.

Amazon's trademarks and trade dress may not be used in connection with any product or service that is not Amazon's, in any manner that is likely to cause confusion among customers, or in any manner that disparages or discredits Amazon. All other trademarks not owned by Amazon are the property of their respective owners, who may or may not be affiliated with, connected to, or sponsored by Amazon.

## **Table of Contents**

| Guidance overview                          |    |
|--------------------------------------------|----|
| Features and benefits                      | 2  |
| Use cases                                  | 3  |
| Concepts and definitions                   | 3  |
| Architecture overview                      | 5  |
| Architecture diagram                       | 5  |
| AWS Well-Architected design considerations | 7  |
| Operational excellence                     | 7  |
| Security                                   | 8  |
| Reliability                                | 8  |
| Performance efficiency                     | 9  |
| Cost optimization                          | 9  |
| Sustainability                             | 9  |
| Architecture details                       | 10 |
| Network infrastructure                     | 10 |
| Metadata storage                           | 10 |
| Deep storage                               | 11 |
| ZooKeeper quorum                           | 11 |
| Installation files                         | 12 |
| Default users                              | 12 |
| Logs, metrics, and dashboard               | 13 |
| Notifications                              | 14 |
| AWS CloudFormation custom resources        | 14 |
| AWS services in this guidance              | 14 |
| Plan your deployment                       | 17 |
| Supported AWS Regions                      | 17 |
| Cost                                       | 18 |
| Cost table                                 | 19 |
| Security                                   | 22 |
| IAM roles                                  | 22 |
| AWS WAF                                    | 23 |
| AWS Key Management Service keys            | 23 |
| Data protection                            | 23 |
| Security best practices                    | 24 |

| User authentication and authorization                          | 24 |
|----------------------------------------------------------------|----|
| Domain and TLS certificate                                     | 24 |
| Third-party extensions                                         | 25 |
| Deploy the guidance into existing VPC                          | 25 |
| AMI security                                                   | 25 |
| Public and private mode for EKS cluster endpoint               | 26 |
| EKS master IAM role                                            | 26 |
| Quotas                                                         | 26 |
| Quotas for AWS services in this guidance                       | 26 |
| AWS CloudFormation quotas                                      | 27 |
| Deploy the guidance                                            | 28 |
| Prerequisites                                                  | 28 |
| Build environment specifications                               | 28 |
| AWS account                                                    | 28 |
| Tools                                                          | 28 |
| Deployment process overview                                    | 29 |
| Choose deployment option                                       | 29 |
| Choose Druid configuration                                     | 29 |
| Build and deploy                                               | 32 |
| Post-deployment                                                |    |
| Configure the guidance                                         |    |
| Amazon Machine Images (AMI)                                    | 36 |
| Data retention policy                                          | 37 |
| Network                                                        |    |
| Druid domain                                                   | 38 |
| FIPS 140-2                                                     |    |
| Identity provider                                              |    |
| Druid basic configuration                                      | 41 |
| Druid metadata store                                           | 44 |
| Druid deep storage                                             | 48 |
| Druid EC2 configuration                                        | 49 |
| Druid EKS configuration                                        |    |
| Monitor the guidance                                           |    |
| Monitoring cost and portfolio with Service Catalog AppRegistry |    |
| Activate CloudWatch Application Insights                       | 62 |
| Confirm cost tags associated with the guidance                 | 63 |

| Activate cost allocation tags associated with the guidance      | 64 |
|-----------------------------------------------------------------|----|
| AWS Cost Explorer                                               | 65 |
| Monitoring performance and operations with Amazon CloudWatch    | 65 |
| Dashboard                                                       | 65 |
| Alarms                                                          | 68 |
| Logs                                                            | 68 |
| Metrics                                                         | 68 |
| Troubleshooting                                                 | 70 |
| Problem: Deletion of the guidance stack fails                   | 70 |
| Resolution                                                      | 70 |
| Problem: Deployment fails due to CloudFormation FAILURE signals | 71 |
| Resolution                                                      | 71 |
| Problem: Deployment fails due to unsupported RDS engine version | 72 |
| Resolution                                                      | 72 |
| Uninstall the guidance                                          | 73 |
| Use the guidance                                                | 74 |
| Access the Druid web console                                    | 74 |
| Sign out of the Druid web console                               | 75 |
| Developer guide                                                 | 77 |
| Source code                                                     | 77 |
| CDK deployment                                                  | 77 |
| Reference                                                       | 78 |
| Anonymized data collection                                      | 78 |
| Opt out of operational metrics collection                       | 78 |
| Contributors                                                    | 78 |
| Revisions                                                       | 80 |
| Notices                                                         | Ω1 |

# Guidance to set up, operate, leverage scalable analytics capabilities, and manage a hosting environment for Apache Druid on AWS

The Scalable Analytics using Apache Druid on AWS Guidance allows you to efficiently deploy, operate, manage and customize a cost-effective, highly available, resilient, and fault-tolerant hosting environment for Apache Druid analytics databases on AWS. We expect that customers will be familiar with Apache Druid before deploying and using this guidance.

This implementation guide provides an overview of the Scalable Analytics using Apache Druid on AWS Guidance, its reference architecture and components, considerations for planning the deployment, configuration steps for deploying the guidance to the Amazon Web Services (AWS) Cloud.

This guide is intended for guidance architects, business decision makers, DevOps engineers, database services administrators, and cloud professionals who want to implement Apache Druid on AWS in their environment.

Use this navigation table to quickly find answers to these questions:

| If you want to                                                                                                    | Read                                 |
|----------------------------------------------------------------------------------------------------|--------------------------------------|
| Know the cost for running this guidance across small, medium, or large usage profiles. The estimated cost for running this guidance in the US East (N. Virginia) Region for a medium usage profile is USD \$2205.47 per month for AWS resources. | Cost                                 |
| Understand the security considerations for this guidance, and recommended security best practices across the guidance features.                                                                                                    | Security and Security best practices |
| Know how to configure the guidance. Describes the various options that you configure for your use case while deploying Apache Druid in your AWS account.                                                                                         | Configure the guidance               |
| Know which AWS Regions support this guidance.                                                                                                    | Supported AWS Regions                |

1

| If you want to                                                                                                    | Read                    |
|----------------------------------------------------------------------------------------------------|-------------------------|
| Find out how to use CloudWatch to monitor the guidance. Provides information on all the Druid data logs in Amazon CloudWatch for monitorin g purposes, including alarms, logs, and a dashboard for reporting purposes. | Monitoring the guidance |
| Access the source code and optionally use the AWS Cloud Development Kit (AWS CDK) to deploy the guidance.                                                                                                    | GitHub repositor Y      |

#### Features and benefits

The guidance provides the following features:

#### Easily deploy Druid clusters to AWS accounts

The guidance offers customers flexibility to customize installations, including your choice of AWS compute engine and storage from a variety of instance and serverless options. You can choose different compute types, such as <a href="mailto:Amazon Elastic Compute Cloud">Amazon EC2</a>), <a href="mailto:Amazon EC2">Amazon EC2</a>), <a href="mailto:Amazon EC2">Amazon EC2</a>), or <a href="mailto:AWS Fargate">AWS Fargate</a>, helping you to select the most suitable infrastructure for your specific needs.

#### High degree of customization

The guidance supports various EC2 instance types, including Graviton instances, and offers flexibility in selecting database services, such as <u>Aurora PostgreSQL - Compatible Edition</u>, Aurora PostgreSQL Serverless, or bringing your own database. Customers have the freedom to fine-tune Druid configuration parameters to meet their requirements precisely.

#### High Availability and resiliency

The guidance provides high availability and resiliency through features such as automatic scaling with customizable policies, and distributing Druid nodes across multiple availability zones. It also supports recreating clusters from metadata store and deep storage backups, ensuring data is protected and available even in the face of unexpected failures.

#### **Built-in logging and monitoring with Amazon CloudWatch**

The guidance outputs log entries, emitted by Druid, to a centralized Amazon CloudWatch log group to ease debugging and troubleshooting activities, sets up a monitoring dashboard to track the health of the Druid cluster, and configures alarms based on customer preferences.

Features and benefits 2

## Integration with Service Catalog AppRegistry and Application Manager, a capability of AWS Systems Manager

This guidance includes a <u>Service Catalog AppRegistry</u> resource to register the guidance's CloudFormation template and its underlying resources as an application in both Service Catalog AppRegistry and <u>Application Manager</u>. With this integration, you can centrally manage the guidance's resources and enable application search, reporting, and management actions.

#### **Use cases**

#### Real time ingestion and fast query performance

Apache Druid is a database that is most often used for powering use cases where Scalable ingest, fast query performance, and high uptime are important. Druid is commonly used as the database for GUIs of analytical applications, or as a backend for highly concurrent APIs that need fast aggregations.

Common application areas for Druid include:

- Clickstream analytics (web and mobile analytics) Risk/fraud analysis
- Network telemetry analytics (network performance monitoring)
- Server metrics storage
- Supply chain analytics (manufacturing metrics)
- Application performance metrics
- Business intelligence / OLAP

## **Concepts and definitions**

For a general reference of AWS terms, see the AWS glossary in the AWS General Reference.

#### segment

Apache Druid stores its data and indexes in *segment files* partitioned by time. Druid creates a segment for each segment interval that contains data.

#### quorum

A replicated group of servers in the same application is called a *quorum*, and in replicated mode, all servers in the quorum have copies of the same configuration file.

Use cases 3

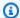

## Note

For a general reference of standard Apache Druid concepts, refer to the Apache Druid documentation.

Concepts and definitions

## **Architecture overview**

This section provides a reference implementation architecture diagram for the components deployed with this guidance.

## **Architecture diagram**

Deploying this guidance with the default parameters deploys the following components in your AWS account.

#### Guidance for Scalable Analytics Using Apache Druid on AWS - Architecture diagram

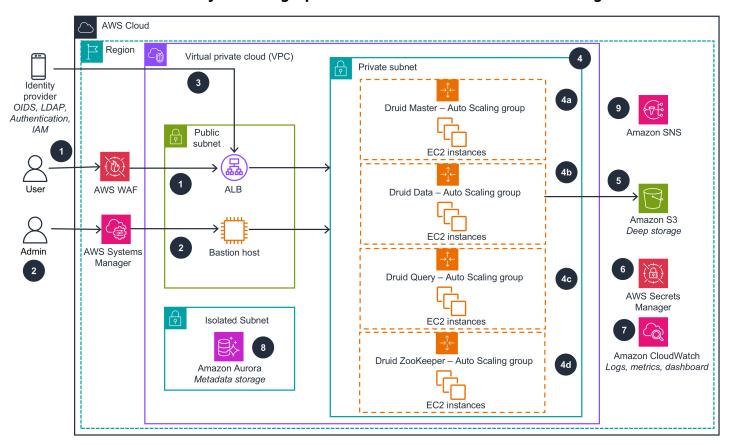

## Note

AWS CloudFormation resources are created from AWS Cloud Development Kit (AWS CDK) (AWS CDK) constructs.

Architecture diagram 5

The high-level process flow for the guidance components deployed with the AWS CDK constructs is as follows. The numbers and description matches the number designated in the following architecture diagram.

The guidance deploys the following components that work together to provide a production-ready Druid cluster:

- 1. AWS WAF protects the Druid web console and Druid API endpoints against common web exploits and bots that may affect availability, compromise security, or consume excessive resources. AWS WAF is only provisioned and deployed for internet facing clusters.
- 2. A security hardened Linux server (Bastion host) manages access to the Druid servers running in a private network separate from an external network. It can also be used to access the Druid web console through SSH tunneling, where a private Application Load Balancer (ALB) is deployed.
- 3. ALB serves as the single point of contact for clients. The load balancer distributes incoming application traffic from identity providers—such as object identifiers (OIDS) and lightweight directory access protocol (LDAP)—across multiple query servers in multiple Availability Zones.
- 4. The private subnet consists of the following:
  - The Druid Master Auto Scaling group contains a collection of Druid master servers. A master server manages data ingestion and availability and is responsible for starting new ingestion jobs and coordinating availability of data on the data servers. Within a master server, functionality is split between two processes: the Coordinator and Overlord.
  - The Druid Data Auto scaling group contains a collection of Druid data servers. A data server runs ingestion jobs and stores queryable data. Within a data server, functionality is split between two processes: the Historical and MiddleManager.
  - The Druid Query Auto scaling group contains a collection of Druid query servers. A query server provides the endpoints that users and client applications interact with, routing queries to data servers or other query servers. Within a query server, functionality is split between two processes; the Broker and Router.
  - The ZooKeeper Auto Scaling group contains a collection of ZooKeeper servers. Apache Druid
    uses Apache ZooKeeper for management of current cluster state. The ZooKeeper Auto Scaling
    group contains a collection of ZooKeeper servers. Apache Druid uses Apache ZooKeeper for
    management of current cluster state.
- 5. An Amazon Simple Storage Service (Amazon S3) bucket provides deep storage for the Apache Druid cluster. Deep storage is the location where the segments are stored.

Architecture diagram 6

- 6. AWS Secrets Manager stores the secrets used by Apache Druid, including the Amazon Relational Database Service (Amazon RDS) secret and the administrator user secret. It also stores the credentials for the system account the Druid components use to authenticate with each other.
- 7. Amazon CloudWatch supports logs, metrics, and dashboards.
- 8. An Amazon Aurora PostgreSQL database provides the metadata storage for the Apache Druid cluster. Druid uses the metadata store to house only metadata about the system and does not store the actual data.
- 9. The notification system, powered by Amazon Simple Notification Service (Amazon SNS), delivers alerts or alarms promptly when system events occur. This helps ensure immediate awareness and action when needed.

## **AWS Well-Architected design considerations**

This guidance uses the best practices from the <u>AWS Well-Architected Framework</u>, which helps customers design and operate reliable, secure, efficient, and cost-effective workloads in the cloud.

This section describes how the design principles and best practices of the Well-Architected Framework benefit this guidance.

## **Operational excellence**

This section describes how we architected this guidance using the principles and best practices of the operational excellence pillar.

- Logs and metrics from all Druid components are gathered and stored in CloudWatch.
- A comprehensive CloudWatch dashboard is provided to monitor the operational status of underlying services.
- Alarms are set up within CloudWatch to provide timely notifications for issues or anomalies.
- Server access logging is enabled to provide detail records for the requests that are made to an Amazon S3 bucket.
- <u>Amazon Virtual Private Cloud</u> (Amazon VPC) <u>flow logs</u> are enabled to monitor IP traffic both incoming and outgoing through network interfaces in your VPC Security.

## Security

This section describes how we architected this guidance using the principles and best practices of the security pillar.

- Multiple authentication schemas are supported including basic authentication, OIDC authentication, and LDAP authentication.
- All inter service communications use <u>AWS Identity and Access Management</u> (IAM) roles.
   Communications between EC2 instances hosting the Druid process and Aurora Postgres uses basic authentication and does not use IAM.
- All IAM roles used by the guidance follow the least privilege access principle. They only contain the minimum permissions required so that the service can function properly.
- AWS WAF is associated with AWS ALB to protect the Druid cluster from common applicationlayer exploits. AWS WAF is only provisioned and associated with the Application Load Balancer (ALB) when it is configured to be internet-facing and in the public mode.
- All data stored in Amazon Aurora, <u>AWS Backup</u>, and Amazon S3 buckets have encryption at REST with customer managed keys.
- All communication between Apache Druid and AWS service endpoints is covered by TLS.
- TLS connectivity is implemented within the Druid cluster, as well as from the Druid cluster to the rest of the supported AWS services.
- VPC endpoints are introduced to privately connect to supported AWS services.

## Reliability

This section describes how we architected this guidance using the principles and best practices of the reliability pillar.

- Amazon EC2 Auto Scaling is used to distribute instances across Availability Zones, and replace the failed instances automatically.
- The database-first migration strategy allows for cluster restoration using existing backups of the metadata store and deep storage.
- The guidance stores data in Amazon S3 so it persists in multiple Availability Zones by default.
- AWS Backup is used to regularly backup the metadata store at defined intervals.

Security

## **Performance efficiency**

This section describes how we architected this guidance using the principles and best practices of the performance efficiency pillar.

- The guidance supports AWS Fargate for serverless compute and Aurora PostgreSQL Serverless.
- You can deploy the guidance in any AWS Region that supports the required AWS services.
- The guidance provides versatile Automatic scaling policies, including CPU utilization, request per second, and scheduled scaling.
- Developed using AWS CDK and managed through AWS CloudFormation stacks, it follows a complete Infrastructure-as-Code (IAC) approach, simplifying upgrades and resource management.
- The guidance maximizes the utilization of AWS Managed Services. For more details, refer to the AWS services used in this guidance section.

## **Cost optimization**

This section describes how we architected this guidance using the principles and best practices of the cost optimization pillar.

- The guidance offers support for various EC2 instance types, including Graviton-based EC2 instances.
- It supports a full serverless architecture by leveraging AWS Fargate and Aurora PostgreSQL Serverless.

## Sustainability

This section describes how we architected this guidance using the principles and best practices of the <u>sustainability pillar</u>.

- Support for Graviton-based EC2 instances aids in minimizing your carbon footprint and aligning with sustainability objectives.
- Amazon EC2 Auto Scaling is used to scale your workloads dynamically. The predicative auto scaling is used to proactively scale as you anticipate predicted and planned changes in demand.

Performance efficiency 9

## **Architecture details**

This section describes the components and AWS services that make up this guidance and the architecture details on how these components work together.

- Network infrastructure
- Metadata storage
- · Deep storage
- ZooKeeper quorum
- Installation files
- Default users
- Logs, metrics, and dashboard
- Notifications
- AWS CloudFormation custom resources

#### **Network infrastructure**

By default, the guidance provisions a new Virtual Private Cloud (VPC) consisting of three types of subnets: public, private, and isolated. The subnet type is determined by how you configure routing for your subnets. To read more, refer to the <u>Subnet types for Amazon VPC</u> section.

Within this configuration, the Druid EC2 instances operate within the private subnets. Security groups are employed to enhance the security of these instances by permitting traffic exclusively from the ALB or from other instances within the Druid cluster, thus restricting access to a select set of trusted sources.

The Druid query instances are accessible via an Application Load Balancer (ALB) that exposes only HTTP and HTTPS protocols. An additional bastion host can be deployed to facilitate access to the instances located within the private subnet or the database in the isolated subnet. Additionally, you can deploy the guidance within an existing VPC if needed.

## Metadata storage

By default, the guidance deploys an Amazon Aurora PostgreSQL cluster in an isolated subnet to serve as metadata storage for the Druid cluster, ensuring TLS connectivity to secure

Network infrastructure 10

communication with the DB cluster. It also generates a secret to store the credentials of the DB cluster's master user. For example, for credentials for the master user of Amazon Aurora cluster.

```
{
    "dbClusterIdentifier": "druidec2stack-<cluster name>-
druidmetadataconstructaurorac-<random characters>",
    "password": "<password>",
    "dbname": "DruidMetadata",
    "engine": "postgres",
    "port": 5432,
    "host": "druidec2stack-<cluster name>-druidmetadataconstructaurorac-<random characters>.cluster-<random characters>.<region>.rds.amazonaws.com",
    "username": "druid"
}
```

Aurora automatically backs up your cluster volume and preserves restore data for the duration of the backup retention period. By default, the guidance configures the backup retention period as 14 days.

Aurora automated backups are continuous and incremental, so you can quickly restore to any point within the backup retention period. Additionally, the guidance offers support for using AWS Backup to create backups for the Aurora cluster.

## Deep storage

As a default configuration, the guidance creates a new S3 bucket designated as deep storage for the Druid cluster. Additionally, it generates a <u>AWS Key Management Service</u> (AWS KMS) key to provide server-side encryption with AWS KMS (SSE-KMS) for the deep storage.

## ZooKeeper quorum

The guidance sets up a ZooKeeper <u>quorum</u>, consisting of the specified number of instances as defined in the CDK configuration. Metrics from these ZooKeeper instances are gathered and sent to CloudWatch under the metric namespace AWSSolutions/Druid.

The guidance additionally allocates an extra Elastic Network Interface (ENI) for each instance, enabling Druid to establish connections with ZooKeeper through static IP addresses.

Deep storage 11

#### **Installation files**

The guidance sets up an S3 bucket for storing the installation files required by the guidance.

During the build process, the guidance downloads the necessary files, which include Apache Druid, Apache ZooKeeper, and Druid community extensions from the Apache Content Delivery Network (CDN) and then uploads these files into the installation bucket. The guidance performs a signature/ hash verification to ensure the binary's authenticity and integrity prior to deployment.

As part of the EC2 bootstrapping process, these files are retrieved from the installation bucket and installed onto the instances under the /home/druid-cluster directory.

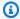

#### Note

The installation files are kept in the installation bucket throughout the lifetime of the cluster. When a new EC2 instance starts, it retrieves the installation files from the installation bucket. The installation files may also get updated when configuration is changed, such as upgrading Apache Druid from v26 to v30.

## **Default users**

The guidance uses Druid's authentication and authorization module for user authentication, with basic authentication enabled by default.

During the initial deployment, it creates default users admin and druid\_system, both with full permissions. The admin user is intended for your use, while the druid\_system user is specifically reserved for internal system communication and operations.

Upon deployment, the guidance generates the following secrets in AWS Secrets Manager to securely store the credentials for the admin and druid\_system users.

| Secret Description                                                           | Secret Example                                                                |
|------------------------------------------------------------------------------|-------------------------------------------------------------------------------|
| Administrator user credentials for Druid cluster <cluster name=""></cluster> | <pre>{    "password": "<password>",    "username": "admin" }</password></pre> |

Installation files 12

| Secret Description                                                             | Secret Example                                                                         |
|--------------------------------------------------------------------------------|----------------------------------------------------------------------------------------|
| Internal system user credentials for Druid cluster <cluster name=""></cluster> | <pre>{     "password": "<password>",     "username": "druid_system" }</password></pre> |

#### Note

Modifying the password in AWS Secrets Manager will not automatically change the user's password. To update a user's password, you must change the password using the Druid API and then update the password manually in AWS Secrets Manager.

## Logs, metrics, and dashboard

The guidance establishes a log group named /aws/solutions/druid/<cluster name> in CloudWatch for storing various logs collected from EC2 instances. These logs include:

- Druid process logs from EC2 instances
- ZooKeeper process logs
- System initialization logs from EC2 instances

In addition, it also sets up a S3 bucket to store the logs gathered from AWS infrastructure and services, including:

- VPC Flow Logs
- ALB access logs
- S3 bucket access logs

The guidance creates a metric namespace named AWSSolutions/Druid to store the metrics collected from EC2 instances. These metrics include:

- Druid application metrics (e.g. ingestion/query throughput)
- Operating system metrics (e.g. CPU/memory/disk utilization)

Logs, metrics, and dashboard

The guidance includes an Amazon CloudWatch dashboard named druid-<cluster name>- ops-dashboard configured to provide an overview of the health and operational status of all components in the guidance.

#### **Notifications**

When deployed, the guidance sets up the following topics in the Amazon SNS:

- Alarm notification topic This topic receives the notifications for the CloudWatch alarms.
- Auto scaling notification topic This topic receives the scaling event notifications from auto scaling groups.

To receive messages published to the topics, you must subscribe an endpoint to the topic. When you subscribe an endpoint to a topic, the endpoint begins to receive messages published to the associated topic.

## **AWS CloudFormation custom resources**

The guidance incorporates AWS CloudFormation custom resources to handle the following parameters:

- Set up default roles, permissions, and group mappings for OIDC authentication
- · Set up Druid retention configuration rules

## **AWS** services in this guidance

| AWS service | Description                                                                      |
|-------------|----------------------------------------------------------------------------------|
| Amazon S3   | Core.                                                                            |
|             | The guidance provisions the following S3 buckets:                                |
|             | * Deep storage bucket to store the segments.                                     |
|             | * Installation bucket to store the installation files as needed by the guidance. |

Notifications 14

| AWS service                        | Description                                                                                                    |
|------------------------------------|----------------------------------------------------------------------------------------------------|
|                                    | * Access logging bucket to store the access logs from ALB, and S3 buckets.                                                                                        |
| Amazon Elastic Compute Cloud       | <b>Core</b> . The guidance provisions EC2 instances to run Apache Druid and Apache ZooKeeper.                                                                     |
| Amazon Aurora                      | <b>Core</b> . The guidance provisions an Aurora PostgreSQL cluster to serve as the metadata storage.                                                              |
| Amazon Elastic Load Balancer       | <b>Core</b> . Application load balancer to distribute the incoming traffic among the Druid query nodes.                                                           |
| AWS Secrets Manager                | <b>Core</b> Secrets to store master user credentials for Aurora DB cluster, and credentials of the users admin and druid_system .                                 |
| AWS Key Management System          | <b>Core</b> KMS keys used to encrypt the data in S3 buckets, Aurora cluster, SNS topic, and EFS.                                                                  |
| Amazon Elastic Block Store         | <b>Core</b> EBS volumes to serve as segment cache for historical nodes.                                                                                           |
| Amazon CloudWatch                  | <b>Supporting</b> The guidance uses CloudWatch for logs, metrics, alarms, and dashboard.                                                                          |
| Amazon Simple Notification Service | <b>Supporting</b> Topics to receive CloudWatch alarm notifications and auto scaling group scaling event notifications.                                            |
| AWS WAF                            | <b>Supporting</b> Protect Druid web console and API endpoints from common application-layer exploits that can affect availability or consume excessive resources. |

AWS services in this guidance

| AWS service                       | Description                                                                                                    |
|-----------------------------------|----------------------------------------------------------------------------------------------------|
| AWS Systems Manager               | <b>Supporting</b> Provides application-level resource monitoring and visualization of resource operations and cost data.                |
| Amazon EventBridge                | <b>Supporting</b> The guidance creates an EventBrid ge rule to receive the event from auto scaling group.                               |
| Amazon Elastic Kubernetes Service | <b>Optional</b> When opting for EKS deploymen t, the guidance initializes an EKS cluster to execute the Apache Druid workload.          |
| Amazon Elastic File System        | <b>Optional</b> When opting for EKS Fargate deployment, the guidance creates an EFS filesystem to provide storage to Fargate workloads. |
| Amazon Route 53                   | <b>Optional</b> The guidance provides the option for integration with Rout 53 to manage the domain for accessing the Druid cluster.     |

AWS services in this guidance

## Plan your deployment

This section describes the  $\underline{\text{Cost}}$ ,  $\underline{\text{security}}$ , and  $\underline{\text{quotas}}$  considerations prior to deploying the guidance.

## **Supported AWS Regions**

Scalable Analytics using Apache Druid on AWS is available in the following AWS Regions:

| Region code    | Region name                   |
|----------------|-------------------------------|
| us-east-1      | US East (N. Virginia)         |
| us-east-2      | US East (Ohio)                |
| us-west-1      | US West (Northern California) |
| us-west-2      | US West (Oregon)              |
| af-south-1     | Africa (Cape Town)            |
| ap-east-1      | Asia Pacific (Hong Kong)      |
| ap-south-2     | Asia Pacific (Hyderabad)      |
| ap-southeast-3 | Asia Pacific (Jakarta)        |
| ap-southeast-4 | Asia Pacific (Melbourne)      |
| ap-south-1     | Asia Pacific (Mumbai)         |
| ap-northeast-3 | Asia Pacific (Osaka)          |
| ap-northeast-2 | Asia Pacific (Seoul)          |
| ap-southeast-1 | Asia Pacific (Singapore)      |
| ap-southeast-2 | Asia Pacific (Sydney)         |
| ap-northeast-1 | Asia Pacific (Tokyo)          |

Supported AWS Regions 17

| Region code  | Region name               |
|--------------|---------------------------|
| ca-central-1 | Canada (Central)          |
| eu-central-1 | Europe (Frankfurt)        |
| eu-west-1    | Europe (Ireland)          |
| eu-west-2    | Europe (London)           |
| eu-west-3    | Europe (Paris)            |
| eu-south-2   | Europe (Spain)            |
| eu-north-1   | Europe (Stockholm)        |
| eu-central-2 | Europe (Zurich)           |
| me-south-1   | Middle East (Bahrain)     |
| me-central-1 | Middle East (UAE)         |
| sa-east-1    | South America (São Paulo) |

#### Federal Risk and Authorization Management Program (FedRAMP) compliance

This guidance meets FedRAMP moderate baseline requirements (and subsequently Department of Defense (DoD) Cloud Computing Security Requirements Guide (SRG) Impact Level 2 (IL2)) for AWS US East-West Regions. For more information, see our FedRAMP compliance page.

#### Cost

You are responsible for the cost of the AWS services used while running this guidance. As of the latest revision, the costs for running this guidance with the default settings (small usage profile) in the US East (N. Virginia) Region is approximately \$714.46 per month, for a medium usage profile in the US East (N. Virginia) Region is approximately \$2,202.47 per month, and for a large usage profile in the US East (N. Virginia) Region is approximately \$13,645.27 per month.

These costs are for the resources shown in the <u>Cost table</u> section. See the pricing webpage for each AWS service used in this guidance.

Cost 18

We recommend creating a <u>budget</u> through <u>AWS Cost Explorer</u> to help manage costs. Prices are subject to change. For full details, see the pricing webpage for each <u>AWS service used in this guidance</u>.

#### Cost table

The following tables provide a sample cost breakdown for deploying this guidance with the default parameters in the US East (N. Virginia) Region for one month, encompassing the small, medium, and large usage profiles.

#### Small usage profile

Profile assumptions: ingestion throughput at 30,000 records per second, query throughput at 25 queries per second.

| AWS service                   | Dimensions                                                                        | Cost [USD] |
|-------------------------------|-----------------------------------------------------------------------------------|------------|
| Amazon EC2                    | * Druid master: 3 x t4g.mediu<br>m                                                | \$287.53   |
|                               | * Druid query: 3 x t4g.medium                                                     |            |
|                               | * Druid data: 3 x (t4g.medium<br>+ 100GB EBS GP2 volume)                          |            |
|                               | * ZooKeeper: 3 x t4g.small                                                        |            |
| Amazon ELB                    | 1 x ALB, 5 GB/h processed<br>bytes (EC2 Instances and IP<br>addresses as targets) | \$45.63    |
| Amazon Aurora                 | 3 x db.t4g.medium                                                                 | \$247.81   |
| Amazon S3                     | 1 TB standard storage +<br>1,000,000 requests per<br>month                        | \$29.67    |
| AWS Key Management<br>Service | 7 x customer managed keys                                                         | \$7        |

Cost table 19

| AWS service         | Dimensions                                                                                                | Cost [USD]             |
|---------------------|----------------------------------------------------------------------------------------------------|------------------------|
| AWS Secrets Manager | 4 x secrets                                                                                               | \$1.6                  |
| Amazon CloudWatch   | 50 GB standard logs ingested<br>per month, 200 custom<br>metrics + 1,000,000 metric<br>requests per month | \$95.22                |
|                     | Total:                                                                                                    | \$714.46 [USD] / month |

## Medium usage profile

Profile assumptions: ingestion throughput at 120,000 records per second, query throughput at 100 queries per second.

| AWS service   | Dimensions                                                                         | Cost [USD] |
|---------------|------------------------------------------------------------------------------------|------------|
| Amazon EC2    | * Druid master: 3 x m6g.xlarg<br>e                                                 | \$1,572.62 |
|               | * Druid query: 3 x m6g.xlarge                                                      |            |
|               | <ul><li>* Druid data: 3 x (m6g.2xlarge</li><li>+ 500GB EBS GP2 volume)</li></ul>   |            |
|               | * ZooKeeper: 3 x t4g.medium                                                        |            |
| Amazon ELB    | 1 x ALB, 20 GB/h processed<br>bytes (EC2 Instances and IP<br>addresses as targets) | \$133.23   |
| Amazon Aurora | 3 x db.t4g.medium                                                                  | \$247.81   |
| Amazon S3     | 5 TB standard storage + 5,000,000 requests per month                               | \$119.76   |

Cost table 20

| AWS service                   | Dimensions                                                                                        | Cost [USD]               |
|-------------------------------|---------------------------------------------------------------------------------------------------|--------------------------|
| AWS Key Management<br>Service | 7 x customer managed keys                                                                         | \$7                      |
| AWS Secrets Manager           | 4 x secrets                                                                                       | \$1.6                    |
| Amazon CloudWatch             | 100 GB standard logs ingested per month, 200 custom metrics + 1,000,000 metric requests per month | \$120.45                 |
|                               | Total:                                                                                            | \$2,202.47 [USD] / month |

#### Large usage profile

Profile assumptions: ingestion throughput at 1.4 million records per second, query throughput at 1,200 queries per second.

| AWS service   | Dimensions                                                                          | Cost [USD]  |
|---------------|-------------------------------------------------------------------------------------|-------------|
| Amazon EC2    | * Druid master: 3 x m6g.4xlar<br>ge                                                 | \$10,268.76 |
|               | * Druid query: 3 x m6g.4xlar<br>ge                                                  |             |
|               | * Druid data: 3 x (m6g.16xl<br>arge + 5 TB EBS GP2 volume)                          |             |
|               | * ZooKeeper: 3 x m6g.2xlarge                                                        |             |
| Amazon ELB    | 1 x ALB, 200 GB/h processed<br>bytes (EC2 Instances and IP<br>addresses as targets) | \$1,184.43  |
| Amazon Aurora | 3 x db.t3.large                                                                     | \$427.39    |

Cost table 21

| AWS service                   | Dimensions                                                                                                   | Cost [USD]                |
|-------------------------------|----------------------------------------------------------------------------------------------------|---------------------------|
| Amazon S3                     | 50 TB standard storage + 10,000,000 requests per month                                                       | \$1,181.60                |
| AWS Key Management<br>Service | 7 x customer managed keys                                                                                    | \$7                       |
| AWS Secrets Manager           | 4 x secrets                                                                                                  | \$1.6                     |
| Amazon CloudWatch             | 1,000 GB standard logs<br>ingested per month, 200<br>custom metrics + 1,000,000<br>metric requests per month | \$574.50                  |
|                               | Total:                                                                                                    | \$13,645.27 [USD] / month |

## **Security**

When you build systems on AWS infrastructure, security responsibilities are shared between you and AWS. This <u>shared responsibility model</u> reduces your operational burden because AWS operates, manages, and controls the components including the host operating system, the virtualization layer, and the physical security of the facilities in which the services operate. For more information about AWS security, visit <u>AWS Cloud Security</u>.

#### IAM roles

AWS Identity and Access Management (IAM) roles allow customers to assign granular access policies and permissions to services and users on the AWS Cloud. The guidance creates IAM roles that grant the guidance's constructs to access Regional resources provisioned by the guidance, such as:

- IAM role used by the EC2 instances that run Druid workloads to read and write data in S3 buckets.
- IAM roles used by AWS CloudFormation custom resources to retrieve the password from the Druid system\_user secret within AWS Secrets Manager.

Security 22

By default, all Amazon S3 buckets for the guidance have the following configuration:

- Blocked all public access
- Versioning enabled
- Access log enabled
- Encryption at rest by an AWS KMS customer managed key

Additionally, the Amazon S3 buckets are also configured with a default buckets policy that deny all non-HTTPS requests to ensure data in transit encryption.

#### **AWS WAF**

This guidance incorporates the deployment of AWS Web Application Firewall (WAF) when the Application Load Balancer (ALB) is configured to be internet-facing. AWS WAF is used to enhance the security of the web applications exposed through the ALB by providing protection against various web-based threats and attacks.

## **AWS Key Management Service keys**

The guidance allows you to provide your own AWS KMS keys to encrypt stored data in the S3 bucket and Aurora cluster. We recommend referring to the <u>security best practices for AWS Key Management Service</u> to enhance the protection of your encryption keys.

## **Data protection**

All data committed to the guidance is encrypted at rest using <u>AWS Key Management Service</u> (AWS KMS) customer managed keys. This includes data stored in the following services:

- Amazon S3
- Amazon Aurora
- Amazon SNS

Communication between the guidance's different components is over HTTPS to ensure data encryption in transit.

AWS WAF

## **Security best practices**

This section provides several security features to consider, as you develop and implement your own security policies.

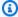

#### Note

The following best practices are general guidelines and do not represent a complete security guidance. These best practices might not be appropriate or sufficient for your specific environment, so treat them as helpful considerations, not prescriptive guidance.

#### User authentication and authorization

The guidance is configured to utilize basic authentication by default, offering adaptability for additional support such as OIDC and LDAP authentication through configuration settings. However, we advise caution when customizing user authentication and authorization settings.

- In a production environment, we strongly recommend activating basic authentication at the very least to maintain a baseline security measure.
- For OIDC authentication, ensuring the accuracy of group and role mapping is essential.
- When creating Druid roles, adhere to the principle of least privilege to establish a minimum permission security stance.

#### **Domain and TLS certificate**

The guidance integrates with Amazon Route 53 and AWS Certificate Manager, streamlining the provisioning of a domain and TLS certificate during deployment when a Route53 hosted zone configuration is specified. Alternatively, it provides the flexibility to deploy without Route 53 configuration, allowing for an external domain setup. In this scenario, a default HTTP listener is established using the application load balancer, and traffic will be exposed over HTTP without encryption in transit.

This scenario poses significant security risks, such as the potential for eavesdropping on sensitive information. To address this concern, we highly recommended establishing a custom domain and employ the TLS policy *ELBSecurityPolicy-TLS13-1-2-2021-06* to enhance security by encrypting the data in transit.

Security best practices

Upon completing the external domain setup, it is recommended to configure the TLS certificate ARN along with the domain, and trigger a redeployment of the guidance to implement these changes. This verifies that the application load balancer exposes HTTPS, thereby fortifying communication security through TLS encryption.

## **Third-party extensions**

The guidance's default configuration includes a minimum set of essential extensions to enable core functionalities. Users have the flexibility to tailor the list of extensions that can be loaded into the cluster. It is important for users to assume responsibility for the security of the selected extensions.

To uphold a robust security posture, we strongly advise consistently monitoring for new releases and promptly applying updates, thereby proactively addressing and mitigating any potential vulnerabilities.

## Deploy the guidance into existing VPC

The guidance offers the flexibility to deploy into an existing VPC. When opting for this configuration, it is advisable to ensure that the existing VPC is equipped with three distinct types of subnets: public, private, and isolated, spanning across at least two availability zones.

Whether a subnet is public or private refers to whether traffic within the subnet is routed through an internet gateway. Public subnets have a route table entry to the internet through the internet gateway, but private subnets do not have this entry. Isolated subnets have no routes to destinations outside its VPC. For more information about subnet types, refer to the definition of <a href="subnet types">subnet types</a>. This strategic subnet arrangement allows for optimal separation of component; the RDS database clusters operate in the isolated subnets, Druid nodes in the private subnets, and the load balancer is positioned in the public subnets. This architecture enhances security and scalability by appropriately isolating different layers of the infrastructure.

## **AMI** security

The guidance automatically selects the latest AMI for Amazon Linux 2 in the deployment process. Opting for the most recent AMI ensures that the system benefits from the latest security patches, thereby maintaining an up-to-date and secure environment. This proactive approach aligns with best practices for security and helps safeguard the integrity of the deployed instances. Continuous use of the latest AMI version contributes to a more resilient and well-protected infrastructure.

The guidance also supports the flexibility to bring your own AMI. It is important to ensure that your base AMI adheres to security best practices.

Third-party extensions 25

- Start with a secure and minimal base image, and then apply patches systematically to maintain a secure foundation for your instances.
- Establish a routine and predictable patching schedule for your AMIs.
- Regularly check for operating system and software updates, and apply patches in a timely manner to address known vulnerabilities.

## Public and private mode for EKS cluster endpoint

Amazon EKS offers public-only, public-and-private, and private-only cluster endpoint modes. The default mode is configured to be private-only in the guidance, however we recommend configuring cluster endpoint in public and private mode. This option allows Kubernetes API calls within your cluster's VPC (such as node-to-control-plane communication) to use the private VPC endpoint and traffic to remain within your cluster's VPC.

You can access your cluster API server from the internet. However, we strongly recommend limiting the CIDR blocks that can use the public endpoint. Learn how to configure public and private endpoint access, including limiting CIDR blocks. For more guidance on how to secure the EKS clusters, refer to the EKS best practices topic.

#### **EKS** master IAM role

For EKS deployment, the guidance requires the user to supply an ARN for the EKS master role. This role, serving as the IAM principal responsible for creating the cluster, is automatically endowed with system:masters permissions within the cluster's Role-Based Access Control (RBAC) configuration in the Amazon EKS control panel. For more guidance on how to secure the access for this role, refer to the EKS best practices topic.

## Quotas

Service Quotas, also referred to as limits, are the maximum number of service resources or operations for your AWS account.

## Quotas for AWS services in this guidance

Make sure you have sufficient quota for each of the <u>services implemented in this guidance</u>. For more information, see AWS service quotas.

Use the following links to go to the page for that service. To view the service quotas for all AWS services in the documentation without switching pages, view the information in the <a href="Service">Service</a> endpoints and quotas page in the PDF instead.

## **AWS CloudFormation quotas**

Your AWS account has AWS CloudFormation quotas that you should be aware of when <u>launching</u> <u>the stack</u> in this guidance. By understanding these quotas, you can avoid limitation errors that would prevent you from deploying this guidance successfully. For more information, see <u>AWS</u> <u>CloudFormation quotas</u> in the *AWS CloudFormation User's Guide*.

AWS CloudFormation quotas 27

## Deploy the guidance

Follow the step-by-step instructions in this section to configure and deploy the guidance into your account.

Before you launch the guidance, review the <u>cost</u>, <u>architecture</u>, <u>network security</u>, and other considerations discussed earlier in this guide.

## **Prerequisites**

## **Build environment specifications**

To build and deploy this guidance:

- We recommend using Ubuntu with minimum 4 cores CPU and 16GB RAM. MacOS (Intel) or other Linux distributions are also supported.
- The computer used to build the guidance must be able to access the internet.

#### AWS account

A CDK bootstrapped AWS account: You must Bootstrap your AWS CDK environment in the target Region you want to deploy, using the AWS CDK toolkit's cdk bootstrap command. From the command line, authenticate into your AWS account, and run cdk bootstrap aws://<YOUR ACCOUNT NUMBER>/<REGION>. For more information, refer to the AWS CDK's Bootstrapping page.

#### **Tools**

- The latest version of the AWS CLI, installed and configured.
- The latest version of the AWS CDK.
- Nodejs version 20 or newer.
- Git command line.
- Java Runtime
- The guidance requires a Java 17 Runtime. We recommend using <u>Amazon Corretto 17</u>.
   Alternatively, you can also use other OpenJDKs such as <u>Eclipse Temurin</u>.
- Maven (>=3.5.2)

Prerequisites 28

- <a href="https://maven.apache.org/install.html">https://maven.apache.org/install.html</a>. We recommend configuring Maven to use an OpenJDK17 compatible JAVA version, such as Amazon Corretto 17.
- Docker Desktop (>= v20.10): <a href="https://www.docker.com/get-started/">https://www.docker.com/get-started/</a>
- Curl: <a href="https://curl.se/">https://curl.se/</a>

## **Deployment process overview**

Follow the step-by-step instructions in this section to configure and deploy the guidance into your account. Before you launch the guidance, review the <u>cost</u>, <u>architecture</u>, <u>network security</u>, and other considerations discussed earlier in this guide.

Time to deploy: Approximately 40 minutes

## **Choose deployment option**

You can deploy Druid with one of the following compute options:

- Amazon EC2 (default option)
- EKS with EC2 hosting
- EKS with Fargate hosting

You can have multiple deployments/clusters in the same Region/account, and choose different compute options across the deployments.

## **Choose Druid configuration**

You can use one of the three pre-configured Druid settings: **small, medium**, or **large**. If your use case matches any of these settings, use the source/quickstart/ folders (small, medium, or large) to deploy Apache Druid in your AWS account with these settings pre-configured.

Small usage profile (profile assumptions: ingestion throughput at 30,000 records per second, query throughput at 25 queries per second)

| AWS service | Dimensions                                                                                 |
|-------------|--------------------------------------------------------------------------------------------|
| Amazon EC2  | * Druid master: 3 x t4g.medium * Druid query: 3 x t4g.medium * Druid data: 3 x (t4g.medium |

Deployment process overview 29

| AWS service                | Dimensions                                                                                       |
|----------------------------|--------------------------------------------------------------------------------------------------|
|                            | + 100GB EBS GP2 volume) * ZooKeeper: 3 x t4g.small                                               |
| Amazon ELB                 | 1 x ALB, 5 GB/h processed bytes (EC2 Instances and IP addresses as targets)                      |
| Amazon Aurora              | 3 x db.t4g.medium                                                                                |
| Amazon S3                  | 1 TB standard storage + 1,000,000 requests per month                                             |
| AWS Key Management Service | 7 x customer managed key                                                                         |
| AWS Secrets Manager        | 4 x secrets                                                                                      |
| Amazon CloudWatch          | 50 GB standard logs ingested per month, 200 custom metrics + 1,000,000 metric requests per month |

Medium usage profile (profile assumptions: ingestion throughput at 120,000 records per second, query throughput at 100 queries per second)

| AWS service   | Dimensions                                                                                                    |
|---------------|----------------------------------------------------------------------------------------------------|
| Amazon EC2    | * Druid master: 3 x m6g.xlarge * Druid query: 3 x m6g.xlarge * Druid data: 3 x (m6g.2xlarge + 500 GB EBS GP2 volume) * ZooKeeper: 3 x t4g.medium |
| Amazon ELB    | 1 x ALB, 20 GB/h processed bytes (EC2 Instances and IP addresses as targets)                                                                     |
| Amazon Aurora | 3 x db.t4g.medium                                                                                                    |
| Amazon S3     | 5 TB standard storage + 5,000,000 requests per month                                                                                             |

Choose Druid configuration 30

| AWS service                | Dimensions                                                                                        |
|----------------------------|---------------------------------------------------------------------------------------------------|
| AWS Key Management Service | 7 x customer managed key                                                                          |
| AWS Secrets Manager        | 4 x secrets                                                                                       |
| Amazon CloudWatch          | 100 GB standard logs ingested per month, 200 custom metrics + 1,000,000 metric requests per month |

Large usage profile (profile assumptions: ingestion throughput at 1.4 million records per second, query throughput at 1,200 queries per second)

| AWS service                | Dimensions                                                                                                    |
|----------------------------|----------------------------------------------------------------------------------------------------|
| Amazon EC2                 | * Druid master: 3 x m6g.4xlarge * Druid query: 3 x m6g.4xlarge * Druid data: 3 x (m6g.16xl arge + 5 TB EBS GP2 volume) * ZooKeeper: 3 x m5.2xlarge |
| Amazon ELB                 | 1 x ALB, 200 GB/h processed bytes (EC2 Instances and IP addresses as targets)                                                                      |
| Amazon Aurora              | 3 x db.t3.large                                                                                                    |
| Amazon S3                  | 50 TB standard storage + 10,000,000 requests per month                                                                                             |
| AWS Key Management Service | 7 x customer managed key                                                                                                    |
| AWS Secrets Manager        | 4 x secrets                                                                                                    |
| Amazon CloudWatch          | 1,000 GB standard logs ingested per month,<br>200 custom metrics + 1,000,000 metric<br>requests per month                                          |

Choose Druid configuration 31

# **Build and deploy**

- From the guidance GitHub repository, download the source files for this guidance The Scalable Analytics using Apache Druid on AWS templates are generated using the AWS Cloud Development Kit (AWS CDK).
- Open the terminal and navigate to the source directory: cd source/
- Using cdk.json, configure the guidance for your requirements.

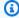

#### Note

We recommend using the cdk. json example in the source/quickstart folder, and making changes to suit your use cases accordingly. Refer to the Configure the guidance section for more information.

- To install the guidance dependencies, type npm install.
- To build the code, type npm run build.
- To deploy the guidance, type npm run cdk deploy.

# **Post-deployment**

Once you have configured/customized and deployed the guidance, you can log into the AWS Management Console, and verify the stacks installed as part of the deployment.

AWS CDK will deploy a stack with the specified name and provisioned resources for the guidance that will show up shortly after this stack is completed on deployment. The main stack of the guidance is named DruidOptionStack-CustomName and contains the relevant guidance resources.

- Sign into your AWS Management console, and navigate to CloudFormation > Stacks. Make sure you select the Region where this guidance has been deployed.
- Select the stack name to view the provisioned resources.

#### guidance provisioned resources

Build and deploy

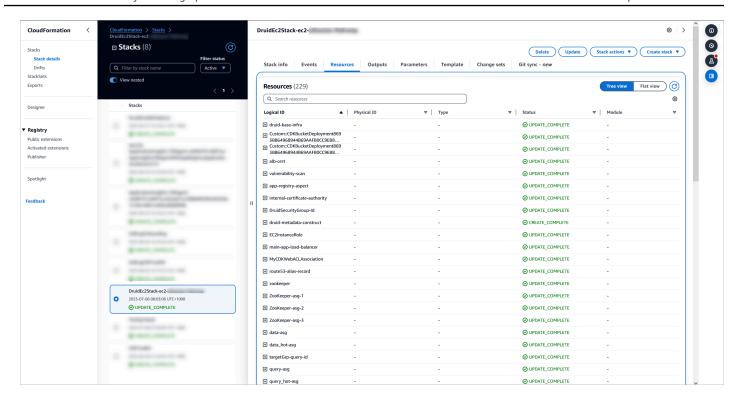

# **Configure the guidance**

This section describes the various options that you configure for your use case while deploying Apache Druid in your AWS account.

The following table lists the configuration, setting, and if the configuration is mandatory before you deploy the guidance in your AWS account.

| Configuration                  | Setting    | Default value                | Mandatory/Optional |
|--------------------------------|------------|------------------------------|--------------------|
| Amazon Machine<br>Images (AMI) | customAmi  | Latest Amazon Linux<br>2 AMI | Optional           |
| Data retention policy          | retainData | true                         | Optional           |
| Network                        |            |                              | Optional           |
| * VPC CIDR Range               | vpcCidr    | 10.0.0.0/16                  | Optional           |
| * VPC ID                       | vpcId      | N/A                          | Optional           |

Configure the guidance 33

| Configuration                  | Setting                                                      | Default value | Mandatory/Optional |
|--------------------------------|--------------------------------------------------------------|---------------|--------------------|
| * Application Load<br>Balancer | internetFacing                                               | true          | Optional           |
| * Bastion host                 | bastionHost                                                  | false         | Optional           |
| Druid domain                   |                                                              |               | Optional           |
| * Route53 hosted<br>zone       | <pre>route53Ho stedZoneName , and route53Ho stedZoneId</pre> | N/A           | Optional           |
| * Druid domain                 | druidDomain                                                  | N/A           | Optional           |
| * TLS certificate              | tlsCertif<br>icateArn                                        | N/A           | Optional           |
| FIPS 140-2                     | useFipsEndpoint                                              | false         | Optional           |
| Identity provider              | oidcIdpConfig                                                | N/A           | Optional           |
| Druid configuration            |                                                              |               | Mandatory          |
| * Version                      | druidVersion                                                 |               | Mandatory          |
| * Cluster name                 | druidClus<br>terName                                         |               | Mandatory          |
| * Operation platform           | druidOper<br>ationPlatform                                   |               | Mandatory          |
| * Custom IAM policy<br>list    | <pre>druidInst anceIamPo licyArns</pre>                      | N/A           | Optional           |
| * Query concurrency rate limit | <pre>druidConc urrentQue ryLimit</pre>                       | 100           | Optional           |

Configure the guidance 34

| Configuration               | Setting                          | Default value                              | Mandatory/Optional                                |
|-----------------------------|----------------------------------|--------------------------------------------|---------------------------------------------------|
| * Extensions                | druidExtensions                  |                                            | Mandatory                                         |
| * Common runtime properties | druidComm<br>onRuntime<br>Config | N/A                                        | Optional                                          |
| * Retention rules           | druidRete<br>ntionRules          |                                            | Optional                                          |
| Druid metadata store        | druidMeta<br>dataStore<br>Config | Amazon Aurora<br>PostgreSQL Serverles<br>s | Mandatory                                         |
| Druid deep storage          | druidDeep<br>StorageConfig       |                                            | Mandatory                                         |
| Druid EC2 configura<br>tion |                                  |                                            | Mandatory (if the druidOperationPlat form is EC2) |
| * Auto scaling group        | <druid node="" type=""></druid>  |                                            | Mandatory                                         |
| * Rolling update policy     | rollingUp<br>datePolicy          | N/A                                        | Optional                                          |
| * Auto scaling policy       | `autoScalingPolicy`              | N/A                                        | Optional                                          |
| * Runtime configura<br>tion | runtimeConfig                    | N/A                                        | Optional                                          |
| Druid EKS configura<br>tion |                                  |                                            | Mandatory (if the druidOperationPlat form is EKS) |
| * EKS cluster configuration | druidEksConfig                   |                                            | Mandatory                                         |

Configure the guidance 35

| Configuration                              | Setting                                 | Default value | Mandatory/Optional                             |
|--------------------------------------------|-----------------------------------------|---------------|------------------------------------------------|
| * EC2 capacity provider configura tion     | <nodegroupname></nodegroupname>         |               | Mandatory (if capacityProviderType is EC2)     |
| * Fargate capacity provider configura tion | <druidpro<br>cessName&gt;</druidpro<br> |               | Mandatory (if capacityProviderType is Fargate) |

# **Amazon Machine Images (AMI)**

By default, the EC2 hosting option provisions EC2 instances with Amazon Linux 2.

To override this, specify the customAmi object in the cdk.json file. This object should provide the AMI name and owners' account IDs or the alias that cdk would use to perform an AMI lookup. Depending on the instance types utilized in the cluster, provide the corresponding AMI for arm64 (Graviton instances) or amd64 (x86-based instance types).

## Note

The guidance has been tested with Amazon Linux, Ubuntu 20.04 LTS and Ubuntu 22.04 LTS.

```
"customAmi": {
    "arm64": {
        "name": "ubuntu/images/hvm-ssd/ubuntu-jammy-22.04-arm64-server*",
        "owners": ["amazon"]
},
    "amd64": {
        "name": "ubuntu/images/hvm-ssd/ubuntu-jammy-22.04-amd64-server*",
        "owners": ["amazon"]
}
```

# **Data retention policy**

By default, all the guidance data (S3 buckets, Aurora DB instances, Aurora DB snapshots etc.) is retained when you uninstall the guidance.

To remove this data, in the configuration file, set the retainData flag to false. You are liable for the service charges when guidance data is retained in the default configuration.

```
"retainData": false,
```

### Network

### Virtual Private Cloud (VPC)

• VPC CIDR Range: By default, the guidance creates a new VPC for deployment with 10.120.0.0/16 as the default CIDR range. You can override this using this configuration:

```
"vpcCidr": "x.x.x.x/x",
```

• VPC ID: You can deploy to an existing VPC. To do this, use the following configuration option:

```
"vpcId": "vpc-xxxxxxxxxxxxxxxxxx"
```

### **Application Load Balancer setting**

The guidance will provision an ALB to route requests to Druid query instances. It supports both internet facing and private options as follows.

```
"internetFacing": true,
```

The default setting creates a private Application Load Balancer (ALB). To access this private ALB, you can either use an AWS VPN or SSH tunneling via a bastion host. However, if the internetFacing` parameter is set to true, the ALB will be publicly available. In such an instance, use the AWS WAF (Web Application Firewall) with your ALB to allow or block requests based on rules in a web access control list (web ACL).

#### **Bastion Host**

Data retention policy 37

You can launch a bastion host in the public subnet using this configuration, which facilitates the access to the hosts and services running in private and isolated subnets.

```
"bastionHost": true,
```

### **Druid domain**

This guidance can integrate with Amazon Route 53 to automate the creation of domains, streamlining access to the Druid web console and API endpoints.

With the following Route 53 configuration, this guidance automatically creates a Route53 domain using the specified druidDomain in the supplied hosted zone. Additionally, this guidance creates a certificate in the AWS Certificate Manager (ACM) and associates it with the Application Load Balancer (ALB) to enable secure HTTPS communication.

• Route 53 hosted zone configuration

```
"route53HostedZoneName": "<The hosted zone name in Route 53. eg. example.com>",
"route53HostedZoneId": "<The hosted zone ID in Route 53. eg. Z03935053V8YUTYYYEXXX>",
```

· Druid domain configuration

```
"druidDomain": "<A full domain address. eg. druid.example.com>"
```

## Note

If none of these configurations are set up, the guidance assigns a generic Application Load Balancer (ALB) domain name for your Druid cluster which will expose HTTP protocol only. You have the flexibility to set up the domain outside of the guidance. In such a case, you must configure the TLS certificate and the druidDomain to facilitate secure HTTPS access to the Druid cluster after the domain has been successfully set up.

TLS certificate configuration

Druid domain 38

```
"tlsCertificateArn": "<The ARN of ACM certificate>"
```

### **FIPS 140-2**

The Federal Information Processing Standard (FIPS ) Publication 140-2 is a US and Canadian government standard that specifies the security requirements for cryptographic modules that protect sensitive information.

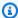

#### Note

FIPSEndpoints are only available in North American (NA) Regions.

If you want to use FIPS 140-2 validated cryptographic modules, you can set this using this configuration:

```
"useFipsEndpoint": true,
```

# **Identity** provider

By default, this guidance activates basic authentication, enabling access to the Druid web console and API through a username and password. Additionally, you can use user access federation through a third-party identity provider (IdP) that supports OpenID Connect (OIDC) authentication. If you have an existing enterprise Identity Provider, you can integrate it using this CDK configuration.

```
"oidcIdpConfig": {
    "clientId": "<OIDC IDP client ID>",
    "clientSecretArn": "<The ARN of the secret in AWS secret manager which stores the
 client secret and cookiePassphrase.>",
    "discoveryURI": "<OIDC IDP client discovery URI. e.g. https://dev-
pkaccwqn.us.auth0.com/.well-known/openid-configuration>",
    "groupClaimName": "<OIDC claim name that contains the group name list that the user
 belongs to>",
    "groupRoleMappings": {
        "<groupName>": ["<roleName>", ...],
    }
}
```

FIPS 140-2

The OIDC group mapping facilitates the integration of Role-Based Access Control (RBAC). Users authenticate through an OIDC identity provider, and their group information is extracted from the ID token. This information is then mapped to the corresponding RBAC roles within Druid, governing users' access to resources based on their external OIDC group memberships. This integration ensures that access privileges in Druid align with the user roles defined in the OIDC identity provider. It consists of the following two fields:

- groupClaimName: <the OIDC claim name in the ID token that contains the group membership list that the user belongs to.>
- groupRoleMappings: <it defines a mapping mechanism that associates OIDC groups with specific RBAC roles in Druid>

The client secret consists of the following two fields:

- clientSecret: <the secret code for the OIDC IdP client, which is typically generated by the OIDC IdP.>
- cookiePassphrase: <a password that uses a mix of letters and numbers in plain text form.>

Example: Identity provider configuration to federate through Amazon Cognito.

```
"oidcIdpConfig": {
    "clientId": "<0IDC IDP client ID>",
    "clientSecretArn": "arn:aws:secretsmanager:<region>:<account>:secret:<secret-
name>-<random-6-characters>",
    "discoveryURI": "https://cognito-idp.<region>.amazonaws.com/<user pool id>/.well-
known/openid-configuration",
    "groupClaimName": "cognito:groups",
    "groupRoleMappings": {
        "developers": ["administrator"],
        "scrum-masters": ["read"]
      }
}
```

## Note

You must configure the redirect URI on the IDP side as <a href="https://<druid\_domain>/">https://<druid\_domain>/</a> <a href="https://callback">druid-ext/druid-oidc/callback</a> .

Identity provider 40

# **Druid basic configuration**

#### Version

Apache Druid release version (eg. 30.0.0) that you want to run. We recommend using the latest stable Druid version.

```
"druidVersion": "30.0.0",
```

#### Cluster name

A sequence of ASCII characters that uniquely identifies each Druid cluster. If there are multiple deployments, make sure that you have an unique cluster name for each cluster. The cluster name is appended to the CloudFormation stack name.

```
"druidClusterName": "dev",
```

## **Operation platform**

The intended computing service for hosting a Druid cluster currently has two options available:

• EC2: The guidance will be deployed on Amazon EC2 hosts. For more information on how to configure Druid EC2, refer to the <u>Druid EC2 configuration</u> section.

```
"druidOperationPlatform": "ec2",
```

• EKS: The guidance will be deployed on Amazon EKS.

## **Custom IAM policy list (optional)**

By default, this guidance creates an IAM role that gives Druid components the minimum permissions to function. You can extend this role with additional permissions by using the following configuration:

```
"druidInstanceIamPolicyArns": ["The ARN of custom IAM policy"...]
```

Druid basic configuration 41

## Query concurrency rate limit (optional)

The maximum number of concurrent queries that the Druid cluster can handle. The default value is 100.

- This parameter sets druid.broker.http.numConnections on the broker nodes and druid.server.http.numThreads on the historical nodes.
- In a cluster with 2 broker nodes and the default value of 100, the druid.server.http.numThreads parameter on the historical nodes will be set to 100, while the druid.broker.http.numConnections parameter on the broker nodes will be set to 50. This configuration ensures that the druid.server.http.numThreads value must be equal to or higher than the sum of druid.broker.http.numConnections across all the Brokers in the cluster.

To customize this default configuration, you can override the values using the following configuration:

"druidConcurrentQueryLimit": number

#### **Extensions**

A list of Druid extensions to load into the cluster. To load the core extensions for Druid, you can modify the list by adding or removing extensions from it.

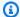

#### Note

It is the customer's responsibility to ensure the extension's security, performance, and compatibility. To uphold a robust security posture, we strongly advise consistently monitoring for new releases and promptly applying updates, thereby proactively addressing and mitigating any potential vulnerabilities.

To load any custom extensions that you have developed in-house, make sure that the artifacts for those extensions (such as Java JAR files) are also copied into the source/lib/docker/ extensions folder. To reduce the configuration overhead, the guidance will automatically incorporate the extensions to the user provided extension list:

• druid-oidc

Druid basic configuration 42

- druid-cloudwatch
- druid-basic-security
- druid-s3-extensions
- · postgresql-metadata-storage, and
- simple-client-sslcontext.

### **Druid extensions example**

```
"druidExtensions": [
    "druid-hdfs-storage",
    "druid-kafka-indexing-service",
    "druid-kinesis-indexing-service",
    "druid-avro-extensions",
    "druid-parquet-extensions",
    "druid-protobuf-extensions",
    "druid-orc-extensions"],
```

### Common runtime properties(optional)

By default, the guidance features a common.runtime.properties file located within the source/lib/uploads/config/\_common directory, to cater to the majority of the use cases. However, you can customize and override the settings in this file using the CDK configuration as needed.

Druid common runtime customization configuration example:

```
"druidCommonRuntimeConfig": {
    "druid.startup.logging.logProperties": false
  }
```

## **Retention rules (optional)**

The data retention policies specify which data to retain and which data to drop from the cluster. The rule chain is evaluated from top to bottom, with the default rule chain always added at the bottom. For more information, refer to the <u>Using rules to drop and retain data guide</u>.

Alternatively, you can use the Druid API or the Druid Web Console to configure the retention rules for Druid.

Druid basic configuration 43

#### **Druid retention rules example**

### **Druid metadata store**

In the default configuration, this guidance sets up an Amazon Aurora Serverless v1 cluster, using the PostgreSQL-compatible engine as the metadata store for Druid. If you prefer to use an Amazon Aurora cluster as the metadata store, connect to an existing PostgreSQL database, or create the metadata store from a snapshot, you can customize the configuration by applying the following settings:

```
// The cron expression which defines the snapshot frequency. E.g. cron(0 10 *
* ? *) which runs at 10:00 am (UTC) every day.
    "scheduleExpression": "<cron expression>",

    // Number of days that the snapshot will be kept
    "deleteAfterDays": number
    }
}
```

### **Create a new Aurora metadata store (recommended)**

This section provides instructions for creating a new Aurora metadata store.

Example configuration to create a new Aurora metadata store:

```
"druidMetadataStoreConfig": {
    "metadataStoreConfig": {
        "rdsInstanceType": "t3.large",
        "rdsInstanceCount": 2,
        "rdsParameterGroupName":
        "aurora-postgresql13",
        "rdsEngineVersion": "13.6"
     }
}
```

### Create a new Aurora metadata store from a snapshot

This section provides instructions on how to create a new Aurora metadata store from a snapshot.

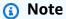

The guidance will try to create two magic users, specifically admin and druid\_system, to run internal operations if these users don't exist in the snapshot. If these users already exist in the snapshot, generate a secret in AWS Secrets Manager that includes both the username and password, and then proceed to integrate it into the metadata store configuration. If the secrets are encrypted by a KMS key, ensure that the KMS key permits access from AWS Secrets Manager to enable decryption of the secret.

```
"druidMetadataStoreConfig": {
   "metadataStoreType": "aurora",
   "metadataStoreConfig": {
       // Optional. Aurora DB instance class type. eg. t3.large
       "rdsInstanceType": string,
       // Optional. Number of DB instances. Default is 2.
       "rdsInstanceCount": number,
       // The ARN of RDS snapshot
       "rdsSnapshotArn": string,
       // Optional. The ARN of KMS key which is used to encrypt the database. Required
if the storage is encrypted with a KMS key.
       "rdsSnapshotEncryptionKeyArn": string,
       // Optional. Required if the snapshot contains 'druid_system' user.
       "druidInternalUserSecretArn": "<The ARN of secret which stores username and
password of the druid_system user >",
       // Optional. Required if the snapshot contains 'admin' user.
       "druidAdminUserSecretArn": "<The ARN of secret which stores username and
password of the admin user >",
       // Optional. The parameter group name for DB instance.
       "rdsParameterGroupName": string,
```

```
// Optional. Aurora PostgreSQL engine version. The default version is 13.6.
Please be aware that updating the version of your existing RDS instance will not
result in data migration.
    "rdsEngineVersion": string
}
```

#### Example configuration to create a metadata store from snapshot:

```
"druidMetadataStoreConfig": {
    "metadataStoreType": "aurora",
    "metadataStoreConfig": {
        "rdsInstanceType": "t3.large",
        "rdsInstanceCount": 2,
        "rdsSnapshotArn": "arn:aws:rds:<region>:<account-id>:cluster-
snapshot:<snapshort-name>",
        "rdsSnapshotEncryptionKeyArn": "arn:aws:kms:<region>:<account-id>:key/<key-
id>",
        "druidInternalUserSecretArn": "arn:aws:secretsmanager:<region>:<account-
id>:secret:<secret-id>",
        "druidAdminUserSecretArn": "arn:aws:secretsmanager:<region>:<account-
id>:secret:<secret-id>",
        "rdsParameterGroupName": "aurora-postgresql13",
        "rdsEngineVersion": "13.6"
    }
}
```

# Use your own PostgreSQL database for metadata store

This section explains how to use your own PostgreSQL database for the metadata store.

### Note

By default, this guidance will enforce TLS for the database connectivity. If you're using non-public certificates, you must ensure the non-public certificates can be validated by the Druid system.

```
"druidMetadataStoreConfig": {
    "metadataStoreType": "custom",
    "metadataStoreConfig": {
```

```
// The endpoint address of database
  "databaseUri": string,

// Optional. The listening port of database. Default to be 5432.
  "databasePort": number,

// Optional. Database name. Default to be DruidMetadata.
  "databaseName": string,

// The ARN of secret in secrets manager which stores the administrative username and password in JSON format
  // The secret must contain fields namely "username" and "password"
  "databaseSecretArn": string
}
```

Example configuration to connect to an external metadata store:

```
"druidMetadataStoreConfig": {
    "metadataStoreConfig": {
        "databaseUri": "druidec2stack-dev296-druidmetadataconstructaurorac-xxx.cluster-
xxx.us-east-1.rds.amazonaws.com",
        "databasePort": 5432,
        "databaseName": "DruidMetadata",
        "databaseSecretArn": "arn:aws:secretsmanager:<region>:<account>:secret:<secret-id>"
     }
}
```

# **Druid deep storage**

By default, this guidance will set up a bucket in Amazon S3 for deep storage. To use your own bucket for deep storage, you can override this default configuration using the following configuration:

```
"druidDeepStorageConfig": {
    // The ARN of S3 bucket to be used as deep storage
    "bucketArn": string,
    // The bucket prefix to be used to store segments
    "bucketPrefix": string,
    // Optional when using SSE-S3. The KMS key to be used to encrypt the data.
```

Druid deep storage 48

```
"bucketEncryptionKeyArn": string
}
```

#### Example deep storage configuration:

```
"druidDeepStorageConfig": {
    "bucketArn": "arn:aws:s3:::<bucket-id>",
    "bucketPrefix": "druid/segments",
    "bucketEncryptionKeyArn": "arn:aws:kms:<region>:<account-id>:key/<key-id>"
}
```

# **Druid EC2 configuration**

## Auto scaling group configuration

This section provides instructions and details about the Auto scaling group configuration for a variety of Druid node types, including master, query, data, historical, middleManager, and ZooKeeper.

This guidance also fully supports the <u>service tiering</u> functionalities provided by Druid, offering enhanced resource management and optimization. The service tiering feature allows you to create distinct groups of Historicals and Brokers, each responsible for managing queries based on the segments and resource requirements of the query.

It covers the following fields for each node type:

```
// Druid node type. Valid values include data, master, query, and zookeeper. In case of
service tiering, it also supports data_<tier>, historical_<tier>, middleManager_<tier>
"<Druid node type>": {
    // Minimum number of EC2 instances in the auto scaling group
    "minNodes": number,

    // Optional, maximum number of EC2 instances in the auto scaling group
    "maxNodes": number,

    // Optional. EBS volume size in GB for the root file system of EC2 instance.
    "rootVolumeSize": number,

    // Optional. The size of EBS volume (GB) utilized for segment caching on
historical node. Required if not using storage optimized instance types.
    "segmentCacheVolumeSize": number,
```

```
// EC2 instance type. eg. m5.2xlarge.
"instanceType": string
}
```

### Rolling update policy (optional)

A rolling update is a deployment strategy that incrementally replaces previous versions of an application with new versions of an application by completely replacing the infrastructure on which the application is running.

It minimizes the impact on application availability and ensures a smooth transition to the new version.

The guidance operates on a default process of sequentially replacing the Druid EC2 instances in a specific order: data, query, and master. This replacement process involves stopping the previous instance initially, followed by the creation of a new instance.

Once the new instance is confirmed to be in a healthy state, the process proceeds to replace the next instance in the specified order. In the event that an instance is deemed unhealthy during the update process, the system will initiate a rollback to the previous version.

You can customize and override the batch size using the following configuration:

```
// Optional. The rollingUpdatePolicy defines how an Auto Scaling group resource is
updated.
"rollingUpdatePolicy": {
    // Optional. Number of instances that is going to be replaced in each batch.
Default 1.
    "maxBatchSize": number
},
```

## **Auto scaling policy (optional)**

An Auto scaling policy consists of predefined rules and parameters that dictate how the scaling process should occur. These rules are defined by the user based on specific metrics, such as CPU utilization, network traffic, or application-specific performance metrics. In addition to dynamic auto scaling based on Scalable metrics, it also offers schedule-based auto scaling.

```
"autoScalingPolicy": {
```

## **Runtime configuration (optional)**

The guidance comes pre-configured with Druid, which suits most use cases. You can customize the Druid configuration (runtime.properties) using the following settings:

Runtime configuration customization example:

```
"runtimeConfig": {
    "historical": {
        "druid.server.http.numThreads": 300
    },
    "middleManager": {
        "druid.server.http.numThreads": 200
    }
}
```

#### Druid EC2 configuration example

```
"druidEc2Config": {
    "master": {
```

```
"minNodes": 2,
        "maxNodes": 2,
        "rootVolumeSize": 50,
        "instanceType": "m5.2xlarge"
    },
    "query": {
        "minNodes": 2,
        "maxNodes": 3,
        "rootVolumeSize": 50,
        "instanceType": "m5.2xlarge",
        "autoScalingPolicy": {
            "cpuUtilisationPercent": 60
        }
    },
    "data": {
        "minNodes": 3,
        "maxNodes": 3,
        "rootVolumeSize": 200,
        "segmentCacheVolumeSize": 500,
        "instanceType": "m5d.2xlarge"
    },
    "zookeeper": {
        "minNodes": 3,
        "maxNodes": 3,
        "rootVolumeSize": 50,
        "instanceType": "m6g.xlarge"
    }
}
```

### Example: Druid deployment using EC2 for a medium profile

```
"vpcCidr": "xx.xxx.0.0/16",
    "route53HostedZoneName": "<route53 hosted zone name>",
    "route53HostedZoneId": "<route 53 hosted zone ID>",
    "druidDomain": "<Domain where Druid is hosted>",
    "internetFacing": true,
    "druidClusterName": "ec2",
    "druidVersion": "30.0.0",
    "druidOperationPlatform": "ec2",
    "retainData": true,
    "druidExtensions": [
        "druid-hdfs-storage",
```

```
"druid-kafka-indexing-service",
    "druid-datasketches",
    "druid-s3-extensions",
    "postgresql-metadata-storage",
    "druid-kinesis-indexing-service",
    "druid-avro-extensions",
    "druid-parquet-extensions",
    "druid-protobuf-extensions",
    "druid-cloudwatch",
    "druid-orc-extensions",
    "druid-basic-security",
    "druid-pac4j",
    "simple-client-sslcontext"
],
    "druidEc2Config": {
        "master": {
            "minNodes": 3,
            "maxNodes": 3,
            "rootVolumeSize": 50,
            "instanceType": "m6g.xlarge"
        },
        "query": {
            "minNodes": 3,
            "maxNodes": 3,
            "rootVolumeSize": 50,
            "instanceType": "m6g.xlarge"
        },
        "data": {
            "minNodes": 3,
            "maxNodes": 3,
            "rootVolumeSize": 200,
            "segmentCacheVolumeSize": 500,
            "instanceType": "m6g.2xlarge"
        },
        "zookeeper": {
            "minNodes": 3,
            "maxNodes": 3,
            "instanceType": "t4g.medium"
        }
    },
    "druidMetadataStoreConfig": {
        "metadataStoreType": "aurora",
        "metadataStoreConfig": {
            "rdsInstanceType": "t3.medium",
```

```
"rdsInstanceCount": 3
}
}
```

You can find more configuration examples about EC2 configuration in the source/quickstart directory.

# **Druid EKS configuration**

The guidance will set up a new Amazon EKS cluster to serve as the hosting environment for Druid.

This section provides instructions on the configuration for the EKS cluster, including node group settings, involves the provisioning of four distinct node groups during deployment: master, query, data, and zookeeper.

### **EKS** cluster configuration

```
"druidEksConfig": {
    // Kubernetes API server endpoint access. Valid values include PUBLIC, PRIVATE, and
PUBLIC_AND_PRIVATE
    "endpointAccess": "PUBLIC",

    // The ARN of IAM role for the EKS cluster master
    "clusterMasterPrincipalArn": "<the ARN of IAM role for the cluster master>",

    // The underlying capacity provider for the EKS cluster. Valid values include ec2
and fargate.
    "capacityProviderType": "<ec2 or fargate>",

    // The capacity provider configuration. It differs based on the chosen capacity
provider.
    "capacityProviderConfig": {
    }
}
```

# EC2 capacity provider configuration

This is required if capacityProviderType is ec2.

```
// Node group name, valid values include master, query, data, and zookeeper. In case of
service tiering, data_<tier> is also supported.
```

```
"<nodeGroupName>": {
    // Minimum number of EC2 instances in the node group
    "minNodes": number,
    // Optional. Maximum number of EC2 instances in the node group
    "maxNodes": number,
   // Optional. EBS volume size in GB for the root file system of EC2 instance.
    "rootVolumeSize": number,
   // EBS volume size in GB. Persistent volume for middleManager pods. Only required
 for middleManager pods.
    "taskCacheVolumeSize": number,
   // EBS volume size in GB. Persistent volume for historical pods. Only required for
 historical pods.
    "segmentCacheVolumeSize": number,
    // EC2 instance type for the node group.
    "instanceType": string
},
```

### Fargate capacity provider configuration

This is required if capacityProviderType is Fargate.

```
// Druid process name, valid values include coordinator, overlord, middleManager,
historical, router, broker, and zookeeper.

"<druidProcessName>": {
    // Minimum number of kubernetes pods
    "minNodes": number,

    // Optional. Maximum number of kubernetes pods
    "maxNodes": number,

    // Number of vCPUs to assign to each pod. eg. 2 means 2 vCPUs.
    "cpu": number,

    // The amount of memory to assign to each pod. eg. 4Gi means 4GB memory.
    "memory": string
}
```

#### Druid EKS configuration example (EC2 capacity provider)

```
"druidEksConfig": {
    "endpointAccess": "PUBLIC",
    "clusterMasterPrincipalArn": "arn:aws:iam::<account id>:role/<role name>",
    "capacityProviderType": "ec2",
    "capacityProviderConfig": {
        "master": {
            "minNodes": 2,
            "maxNodes": 2,
            "rootVolumeSize": 50,
            "instanceType": "m5.2xlarge"
        },
        "query": {
            "minNodes": 2,
            "maxNodes": 2,
            "rootVolumeSize": 50,
            "instanceType": "m5.2xlarge"
        },
        "data": {
            "minNodes": 3,
            "maxNodes": 3,
            "rootVolumeSize": 50,
            "taskCacheVolumeSize": 300,
            "segmentCacheVolumeSize": 500,
            "instanceType": "m5.2xlarge"
        },
        "zookeeper": {
            "minNodes": 3,
            "maxNodes": 3,
            "rootVolumeSize": 50,
            "instanceType": "m5.large"
        }
    }
}
```

### Example: Druid deployment using EKS for a medium profile

```
"vpcCidr": "xx.xxx.0.0/16",
    "route53HostedZoneName": "<route53 hosted zone name>",
    "route53HostedZoneId": "<route 53 hosted zone ID>",
    "druidDomain": "<Domain where Druid is hosted>",
```

```
"internetFacing": true,
    "druidClusterName": "eks",
    "retainData": false,
    "druidVersion": "30.0.0",
    "druidOperationPlatform": "eks",
    "druidExtensions": [
        "druid-hdfs-storage",
        "druid-kafka-indexing-service",
        "druid-datasketches",
        "druid-s3-extensions",
        "postgresql-metadata-storage",
        "druid-kinesis-indexing-service",
        "druid-avro-extensions",
        "druid-parquet-extensions",
        "druid-protobuf-extensions",
        "druid-cloudwatch",
        "druid-orc-extensions",
        "druid-basic-security",
        "druid-pac4j"
    ],
    "druidEksConfig": {
        "endpointAccess": "PUBLIC",
        "clusterMasterPrincipalArn": "arn:aws:iam::<account id>:role/<role name>",
        "capacityProviderType": "ec2",
        "capacityProviderConfig": {
"master": {
                    "minNodes": 3,
                    "maxNodes": 3,
                    "instanceType": "m5.xlarge"
                },
                "query": {
                    "minNodes": 3,
                    "maxNodes": 3,
                    "instanceType": "m5.xlarge"
                },
                "data": {
                    "minNodes": 3,
                    "maxNodes": 3,
                    "taskCacheVolumeSize": 300,
                    "segmentCacheVolumeSize": 500,
                    "instanceType": "m5.large"
                },
                "zookeeper": {
```

### Example: Druid configuration using EKS and Fargate, for a medium profile

```
{
    "vpcCidr": "xx.xxx.0.0/16",
    "route53HostedZoneName": "<route53 hosted zone name>",
    "route53HostedZoneId": "<route 53 hosted zone ID>",
    "druidDomain": "<Domain where Druid is hosted>",
    "internetFacing": true,
    "druidVersion": "27.0.0",
    "druidClusterName": "fargate",
    "druidOperationPlatform": "eks",
    "retainData": false,
    "druidExtensions": [
        "druid-hdfs-storage",
        "druid-kafka-indexing-service",
        "druid-datasketches",
        "druid-s3-extensions",
        "postgresql-metadata-storage",
        "druid-kinesis-indexing-service",
        "druid-avro-extensions",
        "druid-parquet-extensions",
        "druid-protobuf-extensions",
        "druid-cloudwatch",
        "druid-orc-extensions",
        "druid-basic-security",
        "druid-pac4j"
    ],
```

```
"druidEksConfig": {
            "endpointAccess": "PUBLIC",
            "clusterMasterPrincipalArn": "arn:aws:iam::<account id>:role/<role name>",
            "capacityProviderType": "fargate",
            "capacityProviderConfig": {
                "historical": {
                    "minNodes": 3,
                    "maxNodes": 3,
                    "cpu": 4,
                    "memory": "16Gi"
                },
                "middleManager": {
                    "minNodes": 3,
                    "maxNodes": 3,
                    "cpu": 4,
                    "memory": "16Gi"
                },
                "broker": {
                    "minNodes": 3,
                    "maxNodes": 3,
                    "cpu": 2,
                    "memory": "8Gi"
                },
                "router": {
                    "minNodes": 3,
                    "maxNodes": 3,
                    "cpu": 2,
                    "memory": "8Gi"
                },
                "coordinator": {
                    "minNodes": 1,
                    "maxNodes": 1,
                    "cpu": 2,
                    "memory": "8Gi"
                },
                "overlord": {
                    "minNodes": 1,
                    "maxNodes": 1,
                    "cpu": 2,
                    "memory": "8Gi"
                },
                "zookeeper": {
                    "minNodes": 3,
```

You can find more examples about EKS configuration in the source/quickstart directory.

# Monitor the guidance

Follow the step-by-step instructions in this section for:

- · Monitoring cost and manage portfolio using Service Catalog AppRegistry, and
- Monitoring guidance performance and operational data using Amazon CloudWatch.

# Monitoring cost and portfolio with Service Catalog AppRegistry

This guidance includes a Service Catalog AppRegistry resource to register the CloudFormation template and underlying resources as an application in both <u>Service Catalog AppRegistry</u> and <u>AWS</u> Systems Manager Application Manager.

AWS Systems Manager Application Manager gives you an application-level view into this guidance and its resources so that you can:

- Monitor its resources, costs for the deployed resources across stacks and AWS accounts, and logs associated with this guidance from a central location.
- View operations data for the resources of this guidance (such as deployment status, CloudWatch alarms, resource configurations, and operational issues) in the context of an application.

The following figure depicts an example of the application view for the guidance stack in Application Manager.

Depicts an AWS guidance stack in Application Manager

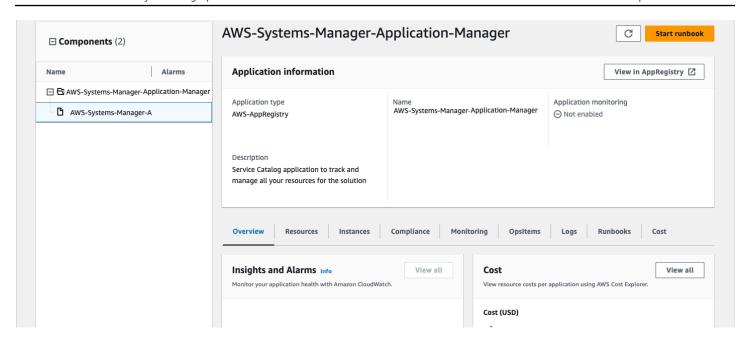

# **Activate CloudWatch Application Insights**

- 1. Sign in to the Systems Manager console.
- 2. In the navigation pane, choose Application Manager.
- 3. In **Applications**, search for the application name for this guidance and select it.

The application name will have App Registry in the **Application Source** column, and will have a combination of the guidance name, Region, account ID, or stack name.

- 4. In the **Components** tree, choose the application stack you want to activate.
- 5. In the Monitoring tab, in Application Insights, select Auto-configure Application Insights.

Application Insights dashboard showing no detected problems and option to auto-configure.

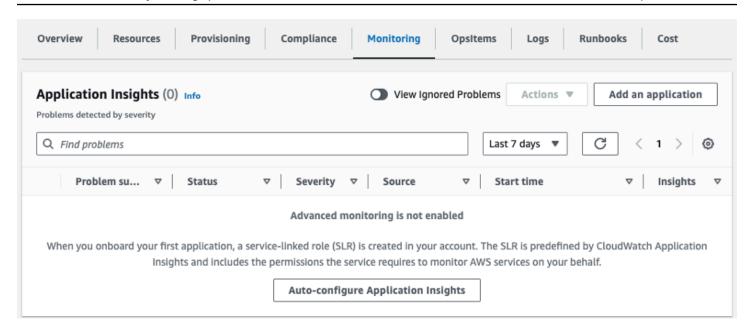

Monitoring for your applications is now activated and the following status box appears:

Application Insights dashboard showing successful monitoring activation message. image::images/appreg2.png[scaledwidth=100%]

# Confirm cost tags associated with the guidance

After you activate cost allocation tags associated with the guidance, you must confirm the cost allocation tags to see the costs for this guidance. To confirm cost allocation tags:

- 1. Sign in to the site:https://console.aws.amazon.com/systems-manager[Systems Manager console].
- 2. In the navigation pane, choose **Application Manager**.
- 3. In **Applications**, choose the application name for this guidance and select it.
- 4. In the **Overview** tab, in **Cost**, select **Add user tag**.

Screenshot depicting the Application Cost add user tag screen

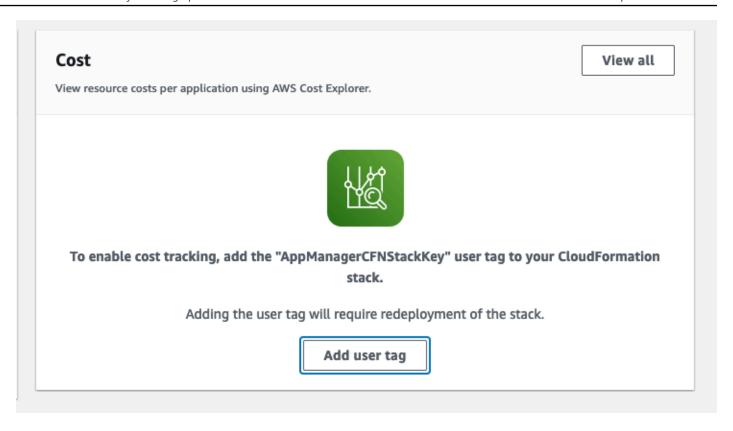

5. On the **Add user tag** page, enter confirm, then select **Add user tag**.

The activation process can take up to 24 hours to complete and the tag data to appear.

# Activate cost allocation tags associated with the guidance

After you confirm the cost tags associated with this guidance, you must activate the cost allocation tags to see the costs for this guidance. The cost allocation tags can only be activated from the management account for the organization.

To activate cost allocation tags:

- 1. Sign in to the AWS Billing and Cost Management and Cost Management console.
- 2. In the navigation pane, select \*ost Allocation Tags.
- 3. On the **Cost allocation tags** page, filter for the AppManagerCFNStackKey tag, then select the tag from the results shown.
- 4. Choose Activate.

# **AWS Cost Explorer**

You can see the overview of the costs associated with the application and application components within the Application Manager console through integration with AWS Cost Explorer. Cost Explorer helps you manage costs by providing a view of your AWS resource costs and usage over time.

- 1. Sign in to the AWS Cost Management console.
- 2. In the navigation menu, select **Cost Explorer** to view the guidance's costs and usage over time.

# Monitoring performance and operations with Amazon **CloudWatch**

The guidance captures all the Druid data logs in Amazon CloudWatch for monitoring purposes. This includes alarms, logs and a dashboard for reporting purposes.

Amazon CloudWatch gives you an application-level view into this guidance and its resources so that you can:

- Monitor alarms, logs for your deployed clusters, and metrics associated with this guidance from a central location.
- View operations data for the guidance's AWS resources (such as deployment status, Amazon CloudWatch alarms, resource configurations, and operational issues) in the context of an application.

Sign in to the AWS Management Console, and navigate to CloudWatch. Use the left hand navigation to view this data for your Druid deployment.

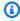

#### Note

You must activate the CloudWatch Application Insights before you can use CloudWatch to monitor any alarms, logs, or dashboards for the guidance. For more information, refer to the Activate CloudWatch Application Insights section.

## **Dashboard**

From the left, select CloudWatch > Dashboards.

**AWS Cost Explorer** 

2. On the **Custom Dashboards** tab, click to select the dashboard you want to view. For example, druid-ec2-custom-name-ops-dashboard.

### CloudWatch dashboard for Scalable Analytics using Apache Druid on AWS.

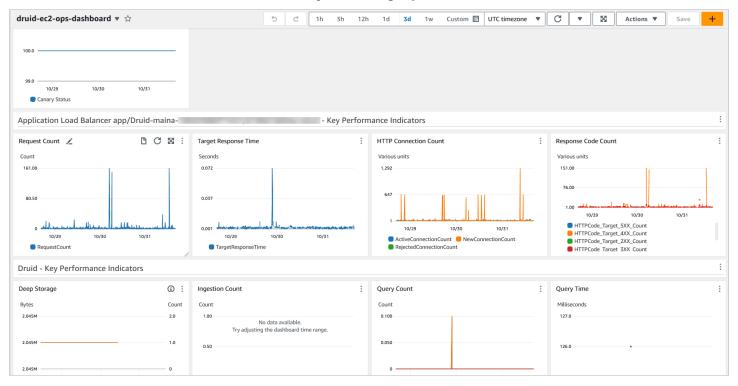

The dashboard provides the following information for your Druid deployment.

| Item                                                         | Description                                                                                                    |
|--------------------------------------------------------------|----------------------------------------------------------------------------------------------------|
| Canary status                                                | Displays the availability and latency of your web services and allows you to discover and troubleshoot any issues.                                     |
| Application Load Balancer (ALB) - Key Performance Indicators | Provides the following data in relation to your ALB application:  * Request Count * Target Response Time * HTTP Connection Count * Response Code Count |
| Druid - Key Performance Indicators                           | Provides the following data in relation to Druid core parameters:                                                                                      |

Dashboard 66

| Item                                         | Description                                                                                                    |
|----------------------------------------------|----------------------------------------------------------------------------------------------------|
|                                              | * Deep Storage * Ingestion Count * Query<br>Count * Query Time                                                           |
| Druid ZooKeeper - Key Performance Indicators | Displays the following data in relation to the Zookeeper cluster state management:                                       |
|                                              | * CPU Utilization (%) * Network In/Out (bytes) * Memory Utilization (%) * Disk Utilization (%)                           |
| Druid data                                   | Displays the following data in relation to the Druid ingestion jobs and queryable data:                                  |
|                                              | <ul><li>* CPU Utilization (%) * Network In/Out (bytes)</li><li>* Memory Utilization (%) * Disk Utilization (%)</li></ul> |
| Druid query                                  | Displays the following data in relation to the Druid queries:                                                            |
|                                              | * CPU Utilization (%) * Network In/Out (bytes) * Memory Utilization (%) * Disk Utilization (%)                           |
| Druid master                                 | Displays the following data in relation to the Druid data ingestion and availability:                                    |
|                                              | * CPU Utilization (%) * Network In/Out (bytes) * Memory Utilization (%) * Disk Utilization (%)                           |
| Aurora Cluster                               | Provides the following data in relation to the Druid databases:                                                          |
|                                              | * CPU Utilization (%) * Database connections * Throughput * Free Memory                                                  |

Dashboard 67

#### **Alarms**

Amazon CloudWatch provides detailed alarms for your Druid deployment, and displays the different states, conditions, and relevant actions associated with these alarms. To view the **Alarms** page, from the left, select **CloudWatch > Alarms**.

For more information about alarms, alarm states, actions, and configuring alarms, refer to the <u>Amazon CloudWatch alarms</u> page.

#### Logs

You can use Amazon CloudWatch Logs to monitor, store, and access your log files from Amazon Elastic Compute Cloud (Amazon EC2) instances, and other sources. CloudWatch Logs allow you to centralize the logs from all of your Druid guidance components, applications, and AWS services, in a single, highly scalable service.

To view logs for the Druid deployment, from the left, select **CloudWatch > logs > Log groups**.

For more information about working with log groups and log streams, refer to the <u>AWS</u> CloudWatch logs page.

#### **Metrics**

In addition to logs and alarms, CloudWatch allows to view, and analyze data about the performance of your Druid deployment via custom namespaces.

To view metrics for the Druid deployment:

- 1. From the left, select **CloudWatch > Metrics > All metrics**.
- 2. On the Metrics page, under Custom namespaces, select AWSSolutions/Druid. This will display all metrics for the Druid deployment.

Screenshot of metrics for Scalable Analytics using Apache Druid on AWS in CloudWatch.

Alarms 68

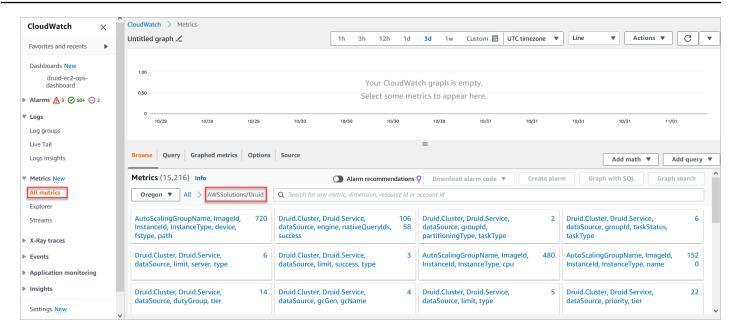

3. Choose to select a relevant dimension to view additional information. The dimensions page provides a breakdown of individual Druid services, source, query, and other metrics.

Metrics 69

# **Troubleshooting**

This section provides known issue resolution when deploying the guidance.

# Problem: Deletion of the guidance stack fails

When deleting the guidance stack, you may see the following error from AWS CloudFormation console.

#### Screenshot of delete guidance stack - error message.

| Status          | Status reason                                                                                                    |  |  |
|-----------------|----------------------------------------------------------------------------------------------------|--|--|
| ⊗ DELETE_FAILED | The following resource(s) failed to delete: [druidbaseInfradruidvpcInnervpcIsolatedSubnetSubnet3Subnet0FC3D55A, druidbaseInfradruidvpcInnervpcIsolatedSubnetSubnet1SubnetD1911B2C, druidbaseInfradruidvpcInnervpcIsolatedSubnetSubnet2SubnetD335FBFB, druidmetadataconstructauroraclusterSecurityGroup4D37F9A0]. |  |  |
| ■ DELETE_FAILED | Resource handler returned message: "The subnet 'subnet-09b8cffb99659f003' has dependencies and cannot be deleted. (Service: Ec2, Status Code: 400, Request ID: ba44ec35-2b8c-4dfe-9a02-1cb9573272e7)" (RequestToken: c815af6f-b43d-adce-610b-7b52c4d3357c, HandlerErrorCode: InvalidRequest)                     |  |  |
| DELETE_FAILED   | Resource handler returned message: "The subnet 'subnet-0025a4330bb36a3da' has dependencies and cannot be deleted. (Service: Ec2, Status Code: 400, Request ID: 14e0cd89-d5b8-4b37-bded-171b9d8bc865)" (RequestToken: Secb2e11-b695-1c04-9489-81a17b6c5364, HandlerErrorCode: InvalidRequest)                     |  |  |
| ■ DELETE_FAILED | Resource handler returned message: "The subnet 'subnet-03668926fca0437b2' has dependencies and cannot be deleted. (Service: Ec2, Status Code: 400, Request ID: 724ce2a0-310d-46c9-9429-530685bf075b)" (RequestToken: 3fa4516b-dd91-8e73-6353-8bcbbd64efcc, HandlerErrorCode: InvalidRequest)                     |  |  |

#### Resolution

This issue may occur when subnet and security group dependencies are not properly deleted.

To delete the stack completely:

- 1. In the primary account, navigate to the <u>Amazon EC2 console</u>. In the primary account, navigate to the Amazon VPC Console
- 2. Navigate to the Databases page and select the RDS databases belonging to the guidance.
- 3. Select **Actions**, and **Delete**.

- 4. Wait for the selected databases to stop.
- 5. Navigate to the CloudFormation console, and delete the stack again.

# Problem: Deployment fails due to CloudFormation FAILURE signals

When deploying the guidance, the deployment may fail due to CloudFormation FAILURE signals.

#### Screenshot of guidance deployment error message.

| 2023-11-08 16:04:36 UTC+1100 | DruidEc2Stack-dev298     | <b>⊗</b> UPDATE_ROLLBACK_IN_PRO GRESS | The following resource(s) failed to create: [historicalasgASG3DE22B4E].                                             |
|------------------------------|--------------------------|---------------------------------------|----------------------------------------------------------------------------------------------------|
| 2023-11-08 16:04:33 UTC+1100 | historicalasgASG3DE22B4E | ⊗ CREATE_FAILED                       | Received 2 FAILURE signal(s)<br>out of 3. Unable to satisfy<br>100%<br>MinSuccessfulInstancesPercent<br>requirement |
| 2023-11-08 16:04:32 UTC+1100 | historicalasgASG3DE22B4E | ① CREATE_IN_PROGRESS                  | Received FAILURE signal with<br>Uniqueld i-063fae5ecc7ea2aff                                                        |
| 2023-11-08 16:04:32 UTC+1100 | historicalasgASG3DE22B4E | ① CREATE_IN_PROGRESS                  | Received FAILURE signal with<br>Uniqueld i-<br>00894d2a7dfa24319                                                    |
| 2023-11-08 15:47:59 UTC+1100 | historicalasgASG3DE22B4E | © CREATE_IN_PROGRESS                  | Resource creation Initiated                                                                                         |
| 2023-11-08 15:47:58 UTC+1100 | historicalasgASG3DE22B4E | © CREATE_IN_PROGRESS                  | -                                                                                                    |

### Resolution

The issue arises from the fact that the corresponding Druid process is unable to transition into service.

To identify the underlying cause:

- 1. In the primary account, navigate to the <u>CloudWatch console</u>.
- 2. Choose the log group named /aws/solutions/druid/<cluster name>. The provided screenshot displays the log group for the example cluster **dev298**.

#### Screenshot of CloudWatch Log groups.

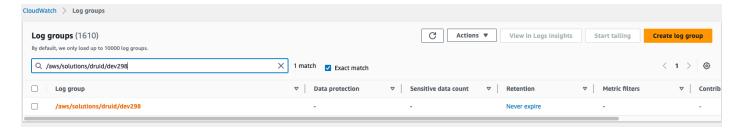

3. Select the log stream by searching for the instance ID found in the CloudFormation console.

#### Screenshot of CloudWatch Log streams.

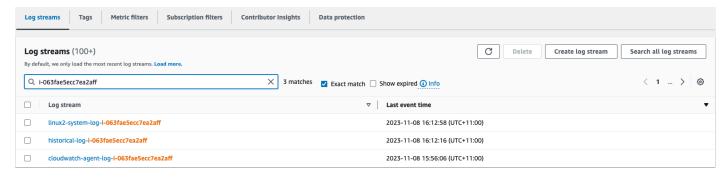

4. Inspect the relevant logs to determine the reason the instance does not start correctly.

# Problem: Deployment fails due to unsupported RDS engine version

You might encounter the error Cannot find version for aurora-postgresql during deployment of the guidance in certain regions. This occurs because the guidance deploys RDS engine version 13.9 by default, and this version may not be available in the specified region.

#### Resolution

1. Search the RDS engine versions with the following AWS CLI.

```
aws rds describe-db-engine-versions --engine aurora-postgresql --query '*[]. [EngineVersion]' --output text --region <region>
```

- 2. Select an RDS engine version (it is advisable to choose the closest version to 13.9) from the provided list.
- 3. Configure the druidMetadataStoreConfig by using the selected RDS engine version.
- 4. Deploy the guidance again.

# Uninstall the guidance

You can uninstall the guidance by directly deleting the stacks from the AWS CloudFormation console.

To uninstall the guidance, delete the stacks from the AWSCloudFormation console,

- 1. Go to the AWS CloudFormation console, and
- 2. Find and delete all the stacks with the prefix DruidEc2Stack or DruidEksStack.

Alternatively, to uninstall the guidance, navigate to the source folder, and run npm run cdk destroy.

# Use the guidance

This section provides a user guide for using the Scalable Analytics using Apache Druid on AWS Guidance.

#### Access the Druid web console

- 1. Using the deployment output, get the website URL starting with druid-base-url.
- 2. Open the URL in your browser (we recommend using Chrome). You will be redirected to the sign-in page for the username and password.

#### Note

During the deployment process, an administrative user account is created with the username admin. To retrieve the password for this account from AWS Secrets Manager, search for the entry with a description Administrator user credentials for Druid cluster. You have the option to use the administrative user account to sign in, or create a new user account with reduced access permissions.

3. After signing in, the Apache Druid web console is displayed. The web console displays the Druid components deployed in your AWS account using the configuration that you used during the deployment process.

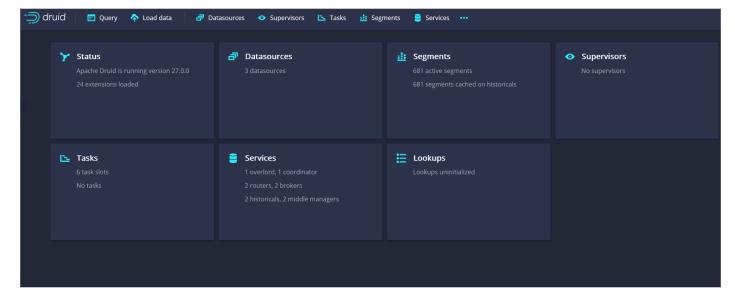

Access the Druid web console 74 For more information on how to ingest external data, refer to the <u>Apache Druid tutorial</u> documentation.

# Sign out of the Druid web console

The Druid UI doesn't have a sign out button. As an alternative, you can adjust your browser settings to delete all cookies when you close the browser. Usually, you can find this setting by searching for cookies or cache. Upon the next sign in, the user must enter their username and password.

The following images show examples of this procedure.

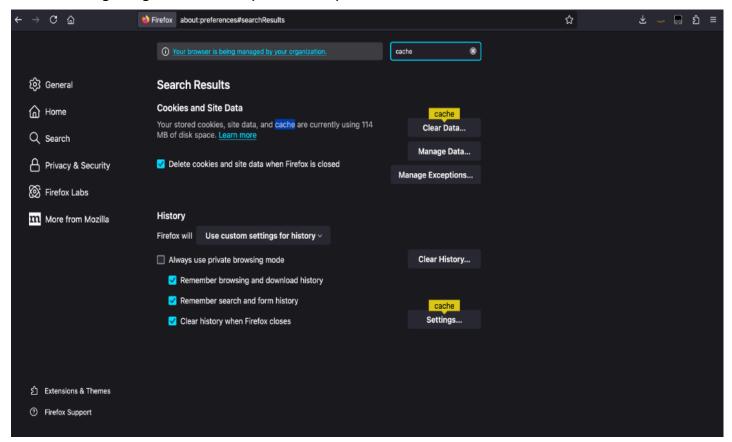

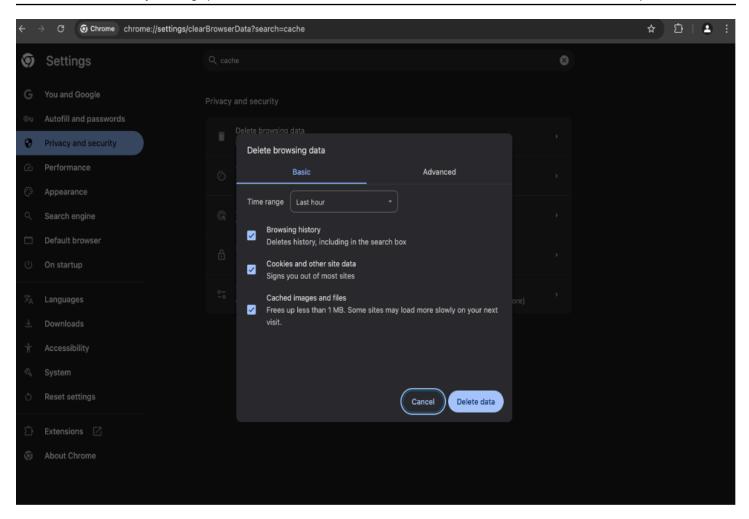

# **Developer guide**

This section provides the source code for the guidance.

#### Source code

Visit our <u>GitHub repository</u> to download the source files for this guidance and to share your customizations with others.

The Scalable Analytics using Apache Druid on AWS templates are generated using the <u>AWS Cloud</u> <u>Development Kit (AWS CDK)</u>. Refer to the <u>README.md</u> file for additional information.

# **CDK** deployment

For configuring advanced settings or customizing the guidance, it is recommended to download the source code from the <u>GitHub source repository</u> and build and deploy with AWS CDK. For more information, refer to the <u>README.md</u> file.

Source code 77

# Reference

This section includes information about an optional feature for collecting unique metrics for this guidance and a list of builders who contributed to this guidance.

### **Anonymized data collection**

This guidance includes an option to send anonymized operational metrics to AWS. We use this data to better understand how customers use this guidance and related services and products. When invoked, the following information is collected and sent to AWS:

- Solution ID The AWS solution identifier
- Unique ID (UUID) Randomly generated, unique identifier for each Scalable Analytics using Apache Druid on AWS deployment
- Timestamp Data-collection timestamp

AWS owns the data gathered though this survey. Data collection is subject to the Privacy Notice.

## Opt out of operational metrics collection

To opt out of this feature, for the guidance parameters, in cdk.json, set the **sendAnonymousData** parameter to No.

#### **Contributors**

- Frank Cao
- · Van Vo Thanh
- Hafiz Saadullah
- Marc Teichtahl
- Swapnil Ogale
- APJ Solutions Engineering team
- Jason Wreath
- James Ousby

Anonymized data collection 75

- Matt Jobson
- Chris Merrigan
- Gaurav Bhatnagar
- Verinder Singh
- Steven Hogarth

Contributors 79

# **Revisions**

Publication date: January 2024.

Check the <u>CHANGELOG.md</u> file in the GitHub repository to see all notable changes and updates to the software. The changelog provides a clear record of improvements and fixes for each version.

#### **Notices**

Customers are responsible for making their own independent assessment of the information in this document. This document: (a) is for informational purposes only, (b) represents AWS current product offerings and practices, which are subject to change without notice, and (c) does not create any commitments or assurances from AWS and its affiliates, suppliers, or licensors. AWS products or services are provided "as is" without warranties, representations, or conditions of any kind, whether express or implied. AWS responsibilities and liabilities to its customers are controlled by AWS agreements, and this document is not part of, nor does it modify, any agreement between AWS and its customers.

The Scalable Analytics using Apache Druid on AWS Guidance is licensed under the terms of the Apache License Version 2.0.